# NEC

1. Features

2. Soft Key Glossary

# Aspire S IntraMail Feature Handbook

This manual has been developed by NEC Unified Solutions, Inc. It is intended for the use of its customers and service personnel, and should be read in its entirety before attempting to install or program the system. Any comments or suggestions for improving this manual would be appreciated. Forward your remarks to:

NEC Unified Solutions, Inc. 4 Forest Parkway Shelton, CT 06484 www.necunifiedsolutions.com

Nothing contained in this manual shall be deemed to be, and this manual does not constitute, a warranty of, or representation with respect to, any of the equipment covered. This manual is subject to change without notice and NEC Unified Solutions, Inc. has no obligation to provide any updates or corrections to this manual. Further, NEC Unified Solutions, Inc. also reserves the right, without prior notice, to make changes in equipment design or components as it deems appropriate. No representation is made that this manual is complete or accurate in all respects and NEC Unified Solutions, Inc. shall not be liable for any errors or omissions. In no event shall NEC Unified Solutions, Inc. be liable for any incidental or consequential damages in connection with the use of this manual. This document contains proprietary information that is protected by copyright. All rights are reserved. No part of this document may be photocopied or reproduced without prior written consent of NEC Unified Solutions, Inc.

©2005 by NEC Unified Solutions, Inc. All Rights Reserved. Printed in U.S.A.

| Table of Contents | 3                                     |   |                   | <br> |   |
|-------------------|---------------------------------------|---|-------------------|------|---|
|                   |                                       |   |                   |      |   |
| ter 1: Features.  |                                       |   |                   | <br> |   |
|                   | Mail Features                         |   |                   |      |   |
|                   | lossary                               |   |                   |      |   |
|                   | lbox                                  |   |                   |      |   |
|                   | sage                                  |   |                   |      |   |
|                   | verride                               |   |                   |      |   |
|                   | · · · · · · · · · · · · · · · · · · · |   |                   |      |   |
|                   | t Mailbox and Routin                  |   |                   |      |   |
|                   | ig an Answer Table                    | • |                   |      |   |
|                   | Emulation                             |   |                   |      |   |
| _                 | Not Disturb                           |   |                   |      |   |
|                   |                                       |   |                   |      |   |
|                   |                                       |   |                   |      |   |
|                   |                                       |   |                   |      |   |
|                   | 1t                                    |   |                   |      |   |
|                   | nt Transfer                           |   |                   |      |   |
| _                 | for Rotary Dial Calle                 |   |                   |      |   |
|                   | ailbox                                |   |                   |      |   |
| _                 | )X                                    |   |                   |      |   |
|                   |                                       |   |                   |      |   |
|                   | rn Call                               |   |                   |      |   |
|                   | ted Attendant                         |   |                   |      |   |
|                   | d                                     |   |                   |      |   |
|                   |                                       |   |                   |      |   |
|                   | Table Options                         |   |                   |      |   |
|                   |                                       |   |                   |      |   |
|                   | [ailbox                               |   |                   |      |   |
|                   | es                                    |   |                   |      |   |
|                   |                                       |   |                   |      |   |
|                   |                                       |   |                   |      |   |
|                   | Calcadalaa                            |   |                   |      |   |
| 9                 | Schedules                             |   |                   |      |   |
|                   | g                                     |   |                   |      |   |
|                   | umbering Plan                         |   |                   |      |   |
|                   | Transfer                              |   |                   |      |   |
| _                 | elp                                   |   |                   |      |   |
|                   |                                       |   |                   |      |   |
| _                 |                                       |   |                   |      |   |
|                   | eetings                               |   |                   |      |   |
|                   | reetings                              |   |                   |      |   |
| <u> </u>          | lbox                                  |   |                   |      |   |
|                   |                                       |   |                   |      |   |
|                   |                                       |   |                   |      |   |
|                   |                                       |   |                   |      |   |
|                   |                                       |   |                   |      |   |
|                   | es                                    |   |                   |      |   |
| -                 | Display while Listen                  |   |                   |      |   |
|                   | il                                    |   | • • • • • • • • • | <br> |   |
| Local (On-        | site) Logon                           |   |                   |      | 4 |

| Remote Log On                                              | . 59 |
|------------------------------------------------------------|------|
| Mailbox Name                                               | . 60 |
| Mailbox Options Menu                                       | . 62 |
| Mailbox Security Code Delete                               | . 63 |
| Main Menu                                                  | . 64 |
| Make Call                                                  | . 65 |
| Automatic Route Selection                                  | . 65 |
| Master Mailbox                                             | . 66 |
| Using a Master Mailbox as an Additional Resource           | . 66 |
| Message Count Display                                      | . 67 |
| Enhanced Message Key Operation                             | . 67 |
| Message Delete                                             | . 69 |
| Message Forward                                            | . 70 |
| Message Length                                             | . 71 |
| Message Listen Mode                                        | . 72 |
| Message Notification                                       | . 73 |
| How Message Notification Works to Normal Telephone Numbers | . 73 |
| How Message Notification Works to Digital Pager Numbers    | . 73 |
| Message Playback Direction                                 | . 76 |
| Message Record                                             | . 77 |
| Message Reply                                              | . 78 |
| Message Storage Limit                                      | . 79 |
| Message Waiting Lamp                                       | . 80 |
| Multiple Company Greetings                                 | . 81 |
| Next Call Routing Mailbox                                  | . 82 |
| Programming Voice Mail                                     | . 83 |
| Quick Message                                              | . 84 |
| Record and Send a Message                                  | . 85 |
| Recording Options                                          | . 85 |
| Remote Programming                                         | . 87 |
| Routing Mailbox                                            | . 88 |
| Screened Transfer                                          | . 89 |
| Screened vs. Unscreened Transfer                           | . 89 |
| Screened Transfer and Inactive Mailboxes                   | . 89 |
| Security Code                                              | . 91 |
| Single Digit Dialing                                       | . 93 |
| Station Mailbox                                            | . 94 |
| Subscriber Mailbox                                         | . 95 |
| System Administrator                                       | . 96 |
| System Administrator Mailbox                               | . 97 |
| System Re-initialization                                   | . 98 |
| Time and Date                                              | . 99 |
| Time and Date Stamp                                        | 100  |
| Time and Date Stamp with Caller ID                         | 100  |
| Transfer to a Mailbox                                      | 101  |
| Undefined Routing                                          | 102  |
| Unscreened Transfer                                        | 103  |
| Screened vs. Unscreened Transfer                           | 103  |
| Unscreened Transfer and Inactive Mailboxes                 |      |
| Voice Mail Overflow                                        | 105  |
| Volume Control                                             | 106  |

| Chapter 2: Soft Key Glossary. | <br>111 |
|-------------------------------|---------|
| Soft Key Glossary             | <br>    |

# Chapter 1: Features 1

# Introduction to IntraMail Features

If you are not familiar with the IntraMail features, review the IntraMail Feature Glossary on page 2.

This chapter provides detailed information on the IntraMail features. The features in this chapter are in alphabetical order, like a dictionary. This chapter subdivides each feature definition into headings as follows:

#### Description

Read  $\overline{Description}$  to get an overview of the feature, its benefit, any special considerations you should be aware of, and how it works in the default system.

#### Operation

Operation provides charts that show you how the feature operates.

# **Feature Glossary**

| <u>Name</u>                            | <u>Description</u>                                                                                                    | <u>Usage</u>        |
|----------------------------------------|----------------------------------------------------------------------------------------------------|---------------------|
| Administrator Security Code<br>Control | ■ See <i>Security Code</i> in this glossary.                                                                                                    | Voice Mail          |
| Alternate Next Call Routing Mailbox    | ■ See <i>Next Call Routing Mailbox</i> in this Glossary.                                                                                                    | Voice Mail          |
| Announcement Mailbox                   | Mailbox that allows a prerecorded greeting to play to callers.  ■ See <i>Announcement Mailbox</i> on page 11 for more.                                                                                                    | Automated Attendant |
| Announcement Message                   | The message that the System Administrator records for a specific Announcement Mailbox.  ■ See <i>Announcement Message</i> on page 13 for more.                                                                                                    | Automated Attendant |
| Answer Table                           | Determines how the Automated Attendant answers outside calls on each trunk, according to the time of the day and day of the week that the call is ringing.  See <i>Answer Tables</i> on page 15 for more.                                                                                          | Automated Attendant |
| Answering Machine Emulation            | <ul> <li>A keyset on the connected telephone system can work like a home answering machine.</li> <li>■ See <i>Answering Machine Emulation</i> on page 18 for more.</li> </ul>                                                                                                    | Voice Mail          |
| Answering Schedule Override            | Enables an alternate greeting and alternate dialing options for callers.  See <i>Answer Schedule Override</i> on page 14 for more.                                                                                                    | Automated Attendant |
| Auto Attendant Do Not Disturb          | <ul> <li>Auto Attendant Do Not Disturb sends Automated Attendant calls directly to an extension user's mailbox. Their phone will not ring for calls from the Automated Attendant.</li> <li>■ See Auto Attendant Do Not Disturb on page 19 for more. Also see Greeting in this glossary.</li> </ul> | Automated Attendant |
| Auto Erase or Save                     | When a mailbox user completely listens to a new message and then exits their mailbox, IntraMail will either automatically save or erase the message.  See <i>Auto Erase or Save</i> on page 21 for more.                                                                                           |                     |
| Auto Time Stamp                        | After a user listens to a message, IntraMail can optionally announce the time and date the message was left.  ■ See <i>Auto Time Stamp</i> on page 22 for more.                                                                                                    | Voice Mail          |
| Automated Attendant                    | The Automated Attendant can automatically answer the telephone system's incoming calls, play an Instruction Menu message, and provide dialing options to callers.  See <i>Automated Attendant</i> on page 23 for more.                                                                             | Automated Attendant |
| Automated Attendant Transfer           | <ul> <li>While on a trunk call, an extension user can transfer their trunk call to the Automated Attendant so the caller can use the Automated Attendant dialing options.</li> <li>See Automated Attendant Transfer on page 25 for more.</li> </ul>                                                | Voice Mail          |

| <u>Name</u>                                  | Description                                                                                                    | <u>Usage</u>        |
|----------------------------------------------|----------------------------------------------------------------------------------------------------|---------------------|
| Automatic Call Routing to a Mailbox          | ■ See <i>Go to a Mailbox</i> in this glossary.                                                                                                    | Automated Attendant |
| Automatic Message Erase/Save                 | ■ See <i>Auto Erase or Save</i> in this glossary.                                                                                                    | Voice Mail          |
| Automatic Routing for Rotary<br>Dial Callers | <ul> <li>If an Automated Attendant caller doesn't dial any digits, IntraMail will automatically route them to a specified option (such as the operator or a mailbox).</li> <li>■ See Automatic Routing for Rotary Dial Callers on page 26 for more.</li> </ul> | Automated Attendant |
| Call Forward to a Mailbox                    | An extension user can forward their calls to their mailbox.  ■ See <i>Call Forward to a Mailbox</i> on page 27 for more.                                                                                                    | Voice Mail          |
| Call Routing Mailbox                         | The mailbox associated with an Answer Table that specifies which dialing options (Dial Action Table) and announcements are available to Automated Attendant callers.  See <i>Call Routing Mailbox</i> on page 28 for more.                                     | Automated Attendant |
| Caller ID                                    | A telephone company service that provides a caller's number and optional name. The telephone system can pass this information to IntraMail to enable <i>Caller ID with Return Call</i> .  See <i>Caller ID</i> on page 30 for more.                            | System              |
| Caller ID with Return Call                   | ■ See <i>Make Call</i> and <i>Time and Date Stamp</i> in this glossary.                                                                                                    | Voice Mail          |
| Calling (Logging Onto) a Mailbox             | ■ See <i>Log Onto Voice Mail</i> in this glossary.                                                                                                    | Voice Mail          |
| Calling the Automated Attendant              | Automated Attendant callers can use various IntraMail features and then return to the Automated Attendant for additional dialing options.  ■ See <i>Calling the Automated Attendant</i> on page 32 for more.                                                   | Automated Attendant |
| Conversation Record                          | Allows an extension user to record their active call as a message in their mailbox. IntraMail will broadcast a beep and a voice prompt to the callers as Conversation Record begins.  See <i>Conversation Record</i> on page 33 for more.                      | Voice Mail          |
| Day, Night, and Holiday<br>Greetings         | ■ See <i>Flexible Answering Schedules</i> in this glossary.                                                                                                    | Automated Attendant |
| Deleting a Message                           | ■ See <i>Message Delete</i> in this glossary.                                                                                                    | Voice Mail          |
| <b>Deleting Mailbox Security Code</b>        | ■ See <i>Mailbox Security Code Delete</i> in this glossary.                                                                                                    | Maintenance         |
| Dial Action Table                            | Defines the dialing options for a Call Routing Mailbox chosen by the active Answer Table, which in turn provides those dialing options to Automated Attendant callers.  See <i>Dial Action Table</i> on page 34 for more.                                      | Automated Attendant |

| <u>Name</u>                     | <u>Description</u>                                                                                                    | <u>Usage</u>        |
|---------------------------------|----------------------------------------------------------------------------------------------------|---------------------|
| Directory Dialing               | Directory Dialing allows an Automated Attendant caller to reach an extension by dialing the first few letters in the extension user's name.  See <i>Directory Dialing</i> on page 36 for more.                                                                                                    | Automated Attendant |
| Erasing All Messages            | Lets the System Administrator delete mailbox messages system-wide.  ■ See <i>Erasing All Messages</i> on page 39 for more.                                                                                                    | Maintenance         |
| Exiting a Mailbox               | An extension user can exit their mailbox by dialing a code or by hanging up.  See <i>Exiting a Mailbox</i> on page 40 for more.                                                                                                    | Voice Mail          |
| Fax Detection                   | The Automated Attendant can detect incoming fax calls and transfer them to a fax machine.  See <i>Fax Detection</i> on page 42 for more.                                                                                                    | System              |
| Flexible Answering Schedules    | The Automated Attendant can answer outside calls with different announcements and dialing options, depending on the time of day and day of week.  ■ See <i>Flexible Answering Schedules</i> on page 43 for more.                                                                                                    | Automated Attendant |
| Flexible Call Routing           | The Automated Attendant can provide outside callers with a wide variety of dialing (routing) options. There are 3 components to Flexible Call Routing.  Answer Table  Determines how the Automated Attendant answers outside calls on each Voice Mail port, according to the time of the day and day of the week that the call is ringing.  Call Routing Mailbox  The mailbox associated with an Answer Table that specifies which dialing options (Dial Action Table) and announcements are available to Automated Attendant callers.  Dial Action Table  Defines the dialing options for the Call Routing Mailbox chosen by the active Answer Table, which in turn provides those dialing options to Automated Attendant callers.  See Flexible Call Routing on page 44 for more. | Automated Attendant |
| Flexible Mailbox Numbering Plan | <ul> <li>If the telephone system extension numbers are customized, the IntraMail mailbox numbers can be customized to match.</li> <li>■ See Flexible Mailbox Numbering Plan on page 45 for more.</li> </ul>                                                                                                    | System              |
| Forced Unscreened Transfer      | A Subscriber Mailbox can optionally convert Automated Attendant Screened Transfers to Unscreened Transfers.  ■ See <i>Forced Unscreened Transfer</i> on page 46 for more.                                                                                                    | Automated Attendant |
| Forwarding Calls to a Mailbox   | See Call Forward to a Mailbox in this glossary.                                                                                                    | Voice Mail          |

| <u>Name</u>                                   | <u>Description</u>                                                                                                    | <u>Usage</u>        |
|-----------------------------------------------|----------------------------------------------------------------------------------------------------|---------------------|
| Getting Recorded Help                         | If an extension user dials an incorrect code or forgets what to dial while in their mailbox, they can request help from the IntraMail voice prompts.  See <i>Getting Recorded Help</i> on page 47 for more.                                                                                                    | Voice Mail          |
| Go to a Mailbox                               | An Automated Attendant caller can dial a digit and route directly into a mailbox.  ■ See <i>Go To A Mailbox</i> on page 48 for more.                                                                                                    | Automated Attendant |
| Greeting                                      | A Subscriber Mailbox user can record a personalized greeting for their mailbox. Caller's to the user's mailbox hear the greeting.  With Remote Greeting, an extension user can call into the Automated Attendant, access their mailbox, and remotely record their mailbox greeting.2.64  ■ See <i>Greeting</i> on page 49 for more.  ■ Also see <i>Auto Attendant Do Not Disturb</i> in this glossary. | Voice Mail          |
| Group (Shared) Mailbox                        | An extension user can share a Group Mailbox with coworkers for receiving and sending messages.  See <i>Group (Shared) Mailbox</i> on page 51 for more.                                                                                                    | Voice Mail          |
| Guest Mailbox                                 | An outside party can have their own mailbox for receiving and sending messages.  ■ See <i>Guest Mailbox</i> on page 52 for more.                                                                                                    | Voice Mail          |
| Hang Up                                       | An Automated Attendant option that immediately hangs up the outside call.  See <i>Hang Up</i> on page 53 for more.                                                                                                    | Automated Attendant |
| Help                                          | ■ See <i>Getting Recorded Help</i> in this glossary.                                                                                                    | Voice Mail          |
| Individual Trunk Greetings                    | ■ See <i>Multiple Company Greetings</i> in this glossary.                                                                                                    | Automated Attendant |
| Instruction Menu                              | The Instruction Menu is the announcement that plays to Automated Attendant callers. Normally, the Instruction Menu provides callers with the Automated Attendant dialing options.  See <i>Instruction Menu</i> on page 54.                                                                                                    | Automated Attendant |
| Leaving a Message                             | An extension user can leave a voice message in a co-worker's mailbox if that extension is busy, unanswered, or in Do Not Disturb.  See <i>Leaving a Message</i> on page 55 for more.                                                                                                    | Voice Mail          |
| Leaving a Message at a Busy/<br>DND Extension | ■ See <i>Leaving a Message</i> in this glossary.                                                                                                    | Voice Mail          |
| Leave a Quick Message                         | ■ See <i>Quick Message</i> in this glossary.                                                                                                    | Automated Attendant |
| Listening Options                             | ■ See <i>Listening to Messages</i> in this glossary.                                                                                                    | Voice Mail          |
| Listening to Messages                         | While or after listening to a message, an extension user has many message handling options from which to choose.  ■ See <i>Listening to Messages</i> on page 56 for more.                                                                                                    | Voice Mail          |

| <u>Name</u>                  | <u>Description</u>                                                                                                    | <u>Usage</u> |
|------------------------------|----------------------------------------------------------------------------------------------------|--------------|
| Local Notification           | ■ See <i>Message Notification</i> in this glossary.                                                                                                    | Voice Mail   |
| Log Onto Voice Mail          | An extension user can press a key to log onto (access) their IntraMail mailbox.  With Remote Logon, an employee calling through the Automated Attendant can dial a single digit followed by their own mailbox number to remotely log onto their mailbox.  See Log Onto Voice Mail on page 59 for more. | Voice Mail   |
| Mailbox Greeting             | ■ See <i>Greeting</i> in this glossary.                                                                                                    | Voice Mail   |
| Mailbox Logon                | ■ See <i>Log Onto Voice Mail</i> in this glossary.                                                                                                    | Voice Mail   |
| Mailbox Name                 | A mailbox caller can hear the extension user's prerecorded name instead of their mailbox number.  See <i>Mailbox Name</i> on page 60 for more.                                                                                                    | Voice Mail   |
| Mailbox Options Menu         | Sub-menu of a subscriber's Main Menu that provides access to the Auto Time Stamp, Mailbox Security Code Delete, and Message Notification features.  See <i>Mailbox Options Menu</i> on page 62 for more.                                                                                               | Voice Mail   |
| Mailbox Security Code Delete | <ul> <li>The System Administrator can delete the security code for any mailbox, effectively unlocking it.</li> <li>See Mailbox Security Code Delete on page 63 for more.</li> <li>Also see Security Code in this glossary.</li> </ul>                                                                  | Maintenance  |
| Mailbox Transfer             | ■ See <i>Transfer to a Mailbox</i> in this glossary.                                                                                                    | Voice Mail   |
| Main Menu                    | The IntraMail options available to an extension user when they log onto their mailbox.  See <i>Main Menu</i> on page 64 for more.                                                                                                    | Voice Mail   |
| Make Call                    | <ul> <li>A Subscriber Mailbox user can listen to a voice message and dial MC to return the call without knowing their caller's phone number.</li> <li>See Make Call on page 65 for more.</li> </ul>                                                                                                    | Voice Mail   |
| Master Mailboxes             | Additional mailboxes used for Department Group overflow.  See <i>Master Mailbox</i> on page 66 for more.                                                                                                    |              |
| Message Count Display        | The telephone display can show the number of new messages waiting in a user's mailbox.  See <i>Message Count Display</i> on page 67 for more.                                                                                                    | Voice Mail   |
| Message Delete               | An extension user can delete any messages left in their mailbox.  See <i>Message Delete</i> on page 69 for more.                                                                                                    | Voice Mail   |
| Message Forward              | A subscriber can forward a message in their mailbox to a co-worker. They can optionally record a comment before the forwarded message.  See <i>Message Forward</i> on page 70 for more.                                                                                                    | Voice Mail   |

| <u>Name</u>                             | <u>Description</u>                                                                                                    | <u>Usage</u>        |
|-----------------------------------------|----------------------------------------------------------------------------------------------------|---------------------|
| Message Length                          | The System Administrator can set the maximum length of a message that can be left in a user's voice mailbox.  See <i>Message Length</i> on page 71 for more.                                                                                                    | Voice Mail          |
| Message Listen Mode                     | When a user calls their mailbox, they can dial a code to listen to all their messages, their new messages, their saved messages, or their held messages.  See <i>Message Listen Mode</i> on page 72 for more.                                                          | Voice Mail          |
| Message Notification                    | Once activated by the mailbox user, dials a telephone number to let the recipient know there are new messages in the mailbox. Notification can call extensions, local numbers, long distance numbers and pagers.  See <i>Message Notification</i> on page 73 for more. | Voice Mail          |
| Message Playback Direction              | An extension user can listen to their messages in either LIFO (last-in-first-out) or FIFO (first-in-first-out) order.  See <i>Message Playback Direction</i> on page 76 for more.                                                                                      | Voice Mail          |
| Message Record                          | ■ See <i>Record and Send a Message</i> in this glossary.                                                                                                    | Voice Mail          |
| Message Reply                           | An extension user can reply to a message in their mailbox by dialing a simple code, without knowing the caller's extension number.  ■ See <i>Message Reply</i> on page 78 for more.                                                                                    | Voice Mail          |
| Message Send                            | ■ See <i>Record and Send a Message</i> in this glossary.                                                                                                    | Voice Mail          |
| Message Storage Limit                   | Sets how many messages a mailbox can store.  ■ See <i>Message Storage Limit</i> on page 79 for more.                                                                                                    | Voice Mail          |
| Message Waiting Lamp                    | An extension's Message Waiting lamp flashes on the telephone indicating that they have new messages waiting in their mailbox.  See <i>Message Waiting Lamp</i> on page 80 for more.                                                                                    | Voice Mail          |
| Multiple Company Greetings              | By assigning a unique Answer Table to each trunk, a single IntraMail system can provide individual greetings and dialing options for several companies.  See <i>Multiple Company Greetings</i> on page 81 for more.                                                    | Automated Attendant |
| Name                                    | ■ See <i>Mailbox Name</i> in this glossary.                                                                                                    | Voice Mail          |
| Next Call Routing Mailbox               | Provides callers with additional dialing options after they leave a message in an extension's mailbox (depending on the setting of the Next Call Routing Mailbox Dial Mode).  See <i>Next Call Routing Mailbox</i> on page 82 for more.                                | Voice Mail          |
| One-Touch Forwarding                    | ■ See <i>Call Forward to a Mailbox</i> and <i>Message Forward</i> in this glossary.                                                                                                    | Voice Mail          |
| One-Touch Mailbox Access                | ■ See <i>Mailbox Logon</i> in this glossary.                                                                                                    | Voice Mail          |
| One-Touch Mailbox Retrieval             | ■ See <i>Mailbox Logon</i> in this glossary.                                                                                                    | Voice Mail          |
| Personal Answering Machine<br>Emulation | ■ See <i>Answering Machine Emulation</i> in this glossary.                                                                                                    | Voice Mail          |

| <u>Name</u>                   | <u>Description</u>                                                                                                    | <u>Usage</u>        |
|-------------------------------|----------------------------------------------------------------------------------------------------|---------------------|
| Personalized Mailbox Greeting | ■ See <i>Greeting</i> in this glossary.                                                                                                    | Voice Mail          |
| Programmable Security Code    | ■ See Security Code and Mailbox Security Code Delete in this glossary.                                                                                                    | Voice Mail          |
| Programming Voice Mail        | You can program (customize) IntraMail by using the PCPro and WebPro programming applications. Limited programming can also be done from a System Administrator's mailbox.  ■ See <i>Programming Voice Mail</i> on page 83 for more.  ■ Also see <i>System Administrator Mailbox</i> in this glossary. | Maintenance         |
| Quick Message                 | Automated Attendant callers can dial a digit followed by an extension number to leave a message directly in a user's mailbox.  See <i>Quick Message</i> on page 84 for more.                                                                                                    | Automated Attendant |
| Record and Send a Message     | A Subscriber Mailbox user can record and send a message to any other Subscriber Mailbox.  ■ See <i>Record and Send a Message</i> on page 85 for more.                                                                                                    | Voice Mail          |
| Recorded Help                 | ■ Pre-recorded voice prompts guide the user through the Intramail features.                                                                                                    | Voice Mail          |
| Recording a Conversation      | ■ See <i>Conversation Record</i> in this glossary.                                                                                                    | Voice Mail          |
| Recording a Message           | ■ See <i>Record and Send a Message</i> in this glossary.                                                                                                    | Voice Mail          |
| Recording Conversation Beep   | ■ See <i>Conversation Record</i> in this glossary.                                                                                                    | Voice Mail          |
| Recording Options             | ■ See <i>Record and Send a Message</i> in this glossary.                                                                                                    | Voice Mail          |
| Remote Log On                 | ■ See <i>Log Onto Voice Mail</i> in this glossary.                                                                                                    | Voice Mail          |
| Remote Greetings              | ■ See <i>Greeting</i> in this glossary.                                                                                                    | Voice Mail          |
| Remote Message Notification   | ■ See <i>Message Notification</i> in this glossary.                                                                                                    | Voice Mail          |
| Remote Programming            | You can remotely program (customize) IntraMail by using the PCPro and WebPro programming applications. You can also do limited remote programming from the System Administrator's mailbox.  See <i>Remote Programming</i> on page 87 for more.                                                        | Maintenance         |
| Return Call (with Caller ID)  | ■ See <i>Make Call</i> in this glossary.                                                                                                    | Voice Mail          |
| Rotary Dial Telephones        | ■ See <i>Automatic Routing for Rotary Dial Callers</i> in this glossary.                                                                                                    | Automated Attendant |
| Routing Mailbox               | Routing Mailboxes are used to route Automated Attendant calls. A Routing Mailbox can be either an Announcement or Call Routing Mailbox.  See <i>Routing Mailbox</i> on page 88 for more.                                                                                                    | Automated Attendant |

| <u>Name</u>                  | <u>Description</u>                                                                                                    | <u>Usage</u>        |
|------------------------------|----------------------------------------------------------------------------------------------------|---------------------|
| Screened Transfer            | Similar to telephone system screened transfers in which the transferring party controls the transfer.  After an Automated Attendant caller dials an extension, IntraMail calls (screens) the destination extension to see if the transfer can go through.  If the destination is busy or in DND, the Automated Attendant doesn't extend the call and immediately provides the caller with additional options.  If the destination is available, the Automated Attendant rings it. If the destination answers, the call goes through. If the destination doesn't answer within a preset interval, the Automated Attendant doesn't extend the call and provides the caller with additional options.  See Screened Transfer on page 89 for more.  Also see Unscreened Transfer in this glossary. | Automated Attendant |
| Security Code                | <ul> <li>An extension user's mailbox can have a security code to protect the mailbox from unauthorized access.</li> <li>■ See Security Code on page 91 for more.</li> <li>■ Also see Mailbox Security Code Delete in this glossary.</li> </ul>                                                                                                    | Voice Mail          |
| Select Listen Mode           | ■ See <i>Message Listen Mode</i> in this glossary.                                                                                                    | Voice Mail          |
| Single Digit Dialing         | An Automated Attendant caller can press a single key to route to an extension, route to another destination, or use an IntraMail feature.  See Single Digit Dialing on page 93 for more.                                                                                                    | Automated Attendant |
| Subscriber Mailbox           | The mailbox type normally used for telephone system extensions.  ■ See <i>Subscriber Mailbox</i> on page 95 for more.                                                                                                    | Voice Mail          |
| System Administrator         | The extension user that has IntraMail system administration capabilities.  See <i>System Administrator</i> on page 96 for more.                                                                                                    | Maintenance         |
| System Administrator Mailbox | <ul> <li>A Subscriber Mailbox option that enables the system administration capabilities.</li> <li>■ See System Administrator Mailbox on page 97 for more.</li> <li>■ Also see System Administrator in this glossary.</li> </ul>                                                                                                    | Voice Mail          |
| System Re-initialization     | Re-initializing IntraMail returns all programmed options to their default values.  See <i>System Re-initialization</i> on page 98 for more.                                                                                                    | Maintenance         |
| Time and Date                | After listening to a message, an extension user can dial a code to hear what time the message was sent.  ■ See <i>Time and Date</i> on page 99 for more.  ■ Also see <i>Auto Time Stamp</i> in this glossary.                                                                                                    | Voice Mail          |

| <u>Name</u>                                 | <u>Description</u>                                                                                                    | <u>Usage</u>        |
|---------------------------------------------|----------------------------------------------------------------------------------------------------|---------------------|
| Time and Date Stamp                         | With caller ID installed, an extension can listen to a message and dial a code to hear the time the message was sent, as well as the caller's number.  ■ See <i>Time and Date Stamp</i> on page 100 for more.  ■ Also see <i>Caller ID with Return Call</i> and <i>Time and Date</i> in this glossary.                                                                                                    | Voice Mail          |
| Time and Date Stamp (with Caller ID Storage | See <i>Time and Date Stamp</i> in this glossary.                                                                                                    |                     |
| Transfer by Extension                       | ■ See <i>Screened Transfer</i> and <i>Unscreened Transfer</i> in this glossary.                                                                                                    | Automated Attendant |
| Transfer Calls to a FAX Machine             | ■ See <i>Fax Detection</i> in this glossary.                                                                                                    | Automated Attendant |
| Transfer to a Mailbox                       | An extension user can transfer their active call to a coworker's mailbox.  ■ See <i>Transfer to a Mailbox</i> on page 101 for more.                                                                                                    | Voice Mail          |
| Transfer to an Extension                    | ■ See <i>Screened Transfer</i> and <i>Unscreened Transfer</i> in this glossary.                                                                                                    | Automated Attendant |
| Transfer to the Automated Attendant         | ■ See <i>Automated Attendant Transfer</i> in this glossary.                                                                                                    | Voice Mail          |
| Undefined Routing                           | A dialpad digit for which the Automated Attendant has no routing defined. When an Automated Attendant caller dials a digit for which there is no routing assigned, Intra-Mail plays a brief error message and then repeats the dialing options.  See <i>Undefined Routing</i> on page 102 for more.                                                                                                    | Automated Attendant |
| Undefined Routing Intercept                 | ■ See <i>Undefined Routing</i> in this glossary.                                                                                                    | Automated Attendant |
| Unscreened Transfer                         | Similar to telephone system unscreened transfers in which the transferring party immediately extends the call.  After an Automated Attendant caller dials an extension, IntraMail immediately transfers the call to the destination and hangs up. Any recalls or additional routing are handled by the telephone system – just as with any other unscreened transfer.  See <i>Unscreened Transfer</i> on page 103 for more.  Also see <i>Screened Transfer</i> in this glossary. | Automated Attendant |
| Voice Mail Overflow                         | Ensures that IntraMail will pick up calls that don't go through.  See <i>Voice Mail Overflow</i> on page 105 for more.                                                                                                    | System              |
| Volume Control                              | A mailbox user can turn the volume up or down while listening to their messages.  ■ See <i>Volume Control</i> on page 106 for more.                                                                                                    | Voice Mail          |

An Announcement Mailbox plays a pre-recorded announcement to Automated Attendant callers without providing dialing options. The Announcement Mailbox is typically set up to provide information to callers (such as company directions) and then route back to the Automated Attendant. For example:

- The Automated Attendant instructs the caller to dial a digit (e.g., 1) for company directions.
  - Record this in the Instruction Menu message for the active Call Routing Mailbox. See *Instruction Menu* on page 54 for more.
  - Set the dialing options in the Dial Action Table associated with the active Call Routing Mailbox. See *Dial Action Table* on page 34 for more.
- The caller dials the digit and listens to the prerecorded Announcement Mailbox message for directions.
- After playing the directions, the caller routes back to the Automated Attendant for additional dialing options.
  - See the *Hang Up* and *Next Call Routing Mailbox* options in *Programming* below.

By default, there are 8 Announcement Mailboxes (Routing Mailboxes 9-16). However, you can assign any of the 16 Routing Mailboxes as an Announcement Mailbox.

# **Announcement Mailbox**

# Operation

| Recording an Announcement Mailbox Message [Super Display Soft Key] - [Keyset Soft Key] |              |                                                   |                                                                         |                                                                                                    |                                                                  |  |  |  |
|----------------------------------------------------------------------------------------|--------------|---------------------------------------------------|-------------------------------------------------------------------------|----------------------------------------------------------------------------------------------------|------------------------------------------------------------------|--|--|--|
| Log onto                                                                               | System Ad    | ministrator's                                     | mailbox.                                                                |                                                                                                    |                                                                  |  |  |  |
| <b>SA</b> (72)                                                                         |              | ss System Administrator options. n Admin] - [N/A] |                                                                         |                                                                                                    |                                                                  |  |  |  |
|                                                                                        | <b>A</b> (2) |                                                   | Select Announcement Mailbox message.  [Announcement] - [Annc]           |                                                                                                    |                                                                  |  |  |  |
|                                                                                        |              | Enter the Announcement Mailbox number.            |                                                                         |                                                                                                    |                                                                  |  |  |  |
|                                                                                        |              |                                                   | L (5) Listen to current Announcement Mailbox message. [Listen] - [Lstn] |                                                                                                    |                                                                  |  |  |  |
|                                                                                        |              |                                                   |                                                                         | # Exit listen mode.                                                                                                    |                                                                  |  |  |  |
|                                                                                        |              |                                                   | <b>R</b> (7)                                                            | Record a new Announcement Mailbox message.  [Record] - [Rec]                                                              |                                                                  |  |  |  |
|                                                                                        |              |                                                   |                                                                         | Record message.                                                                                                    |                                                                  |  |  |  |
|                                                                                        |              |                                                   |                                                                         | *                                                                                                    | Pause or restart recording. [Resume] - [Resume] [Pause - [Pause] |  |  |  |
|                                                                                        |              |                                                   |                                                                         | <b>E</b> (3)                                                                                                    | Erase recording. [Cancel] - [Cncl]                               |  |  |  |
|                                                                                        |              |                                                   |                                                                         | #                                                                                                    | Exit recording mode. [Done] - [Done]                             |  |  |  |
|                                                                                        |              |                                                   | <b>E</b> (3)                                                            | Erase the Announcement Mailbox message.  [Erase] - [Erase]  Go back to the System Administrator options.  [Exit] - [Exit] |                                                                  |  |  |  |
|                                                                                        |              |                                                   | #                                                                       |                                                                                                    |                                                                  |  |  |  |
|                                                                                        |              | #                                                 | Go back t                                                               | to the System Administrator options.                                                                                      |                                                                  |  |  |  |
| 0                                                                                      | Plays He     | Help message.                                     |                                                                         |                                                                                                    |                                                                  |  |  |  |

The Announcement Message is the voice message that the System Administrator records for a specific Announcement Mailbox. See Announcement Mailbox on page 11 for more.

# **Operation**

See Announcement Mailbox on page 11.

#### **Answer Schedule Override**

#### **Description**

Answer Schedule Override provides alternate answering for Automated Attendant calls. When enabled, Answer Schedule Override sends calls to the specified Override Mailbox. The Override Mailbox can be an Announcement, Call Routing, or Subscriber mailbox. You can use Answer Schedule Override to provide holiday and bad weather closing announcements, for example. Enable override when you want callers to hear the special announcements; disable override to have the Automated Attendant answer normally. You can enable Answer Schedule Override from system programming or from the System Administrator Mailbox.

- If the Override Mailbox is an Announcement Mailbox, the outside caller will hear the recorded announcement. Depending on how the Announcement Mailbox is programmed, IntraMail will then hang up, reroute the call, or provide additional dialing options.
- If the Override Mailbox is a Call Routing Mailbox, the outside caller will hear the instruction menu and can dial any options allowed by the associated Dial Action Table.
- If the Override Mailbox is a Subscriber Mailbox, the outside caller hears the mailbox greeting (if recorded) and can leave a message.

#### **Operation**

| Enabling Answer Schedule Override [Super Display Soft Key] - [Keyset Soft Key] |              |                                             |                                                                                                    |                                                                                                    |   |                                                                                                    |  |
|--------------------------------------------------------------------------------|--------------|---------------------------------------------|----------------------------------------------------------------------------------------------------|----------------------------------------------------------------------------------------------------|---|----------------------------------------------------------------------------------------------------|--|
| Log onto                                                                       | System Ad    | ministrator'                                | s Mailbox.                                                                                                    |                                                                                                    |   |                                                                                                    |  |
| <b>SA</b> (72)                                                                 |              | ystem Administrator options.  dmin] - [N/A] |                                                                                                    |                                                                                                    |   |                                                                                                    |  |
|                                                                                | <b>O</b> (6) | 110000011                                   | Access Answer Schedule Override.  [Schedule Override] - [N/A]                                                                         |                                                                                                    |   |                                                                                                    |  |
|                                                                                |              | 1-8                                         | <ul><li>1-8 Enter the number of the Answer Table you want to override.</li><li>You go to the Answer Schedule Override Menu.</li></ul> |                                                                                                    |   |                                                                                                    |  |
|                                                                                |              |                                             | O (6) Turn Answer Schedule Override on or off. [On] - [On] [Off] - [Off]                                                              |                                                                                                    |   |                                                                                                    |  |
|                                                                                |              |                                             | <b>C</b> (2)                                                                                                    | Select the Override Mailbox.  [Mailbox] - [MBOX]                                                                                                  |   |                                                                                                    |  |
|                                                                                |              |                                             |                                                                                                    | <ul> <li>Enter the Override Mailbox number.</li> <li>The Override Mailbox can be an Announcement, Call Routing, or Subscriber Mailbox.</li> </ul> |   |                                                                                                    |  |
|                                                                                |              |                                             |                                                                                                    |                                                                                                    | # | Go back to the Answer Schedule Override Menu without entering an Override Mailbox.  [Exit] - [Exit] |  |
|                                                                                |              |                                             | 0                                                                                                    | Plays Answer Schedule Override Menu Help message.                                                                                                 |   |                                                                                                    |  |
|                                                                                |              |                                             | #                                                                                                    | Go back to the System Administrator Menu. [Exit] - [Exit]                                                                                         |   |                                                                                                    |  |
|                                                                                |              | #                                           | Go back                                                                                                    | to the System Administrator Menu.                                                                                                    |   |                                                                                                    |  |
|                                                                                | #            | Go back to the Main Menu. [Exit] - [Exit]   |                                                                                                    |                                                                                                    |   |                                                                                                    |  |
| 0                                                                              | Plays He     | lp message.                                 |                                                                                                    |                                                                                                    |   |                                                                                                    |  |

The Answer Table determines how the Automated Attendant answers outside calls on each trunk, according to the time of the day and day of the week that the call is ringing. IntraMail provides 8 Answer Tables. The Answer Table is an integral part of the Automated Attendant. The Automated Attendant can automatically answer the telephone system's incoming calls, play an Instruction Menu message, and provide dialing options to callers. There are 3 major Automated Attendant components:

#### Answer Tables

The Answer Table determines how the Automated Attendant answers outside calls on each trunk, according to the time of the day and day of the week that the call is ringing. The Answer Table divides the time of day and day of the week into individual schedules, which in turn assign a Call Routing Mailbox to each call. When a specific schedule is *not* in effect, the Answer Table uses its Default Mailbox to determine routing.

✓ By default, all trunks use Answer Table 1. Answer Table 1 has a single schedule that runs Monday through Friday from 8:30AM to 5:00PM.

#### ■ Call Routing Mailbox (page 28)

A Call Routing Mailbox is a mailbox associated with an individual Answer Table schedule or the Default Mailbox. It specifies which dialing options (Dial Action Table) are available to callers. It also provides the Instruction Menu to callers which typically greets the callers and describes the dialing options.

▶ By default, Answer Table 1 has a single schedule that runs Monday through Friday from 8:30AM to 5:00PM. This schedule and the Default Mailbox both use Call Routing Mailbox 1.

#### ■ **Dial Action Table** (page 34)

Once the Automated Attendant answers, the Dial Action Table provides the dialing options to callers. Each digit a caller can dial is assigned a specific action (function) in the Dial Action Table. The dial action used depends on the setting in the active Call Routing Mailbox, which in turn depends on the Answer Table setup.

**✓** By default, Call Routing Mailbox 1 uses Dial Action Table 1.

The block diagram below shows the default IntraMail Automated Attendant configuration.

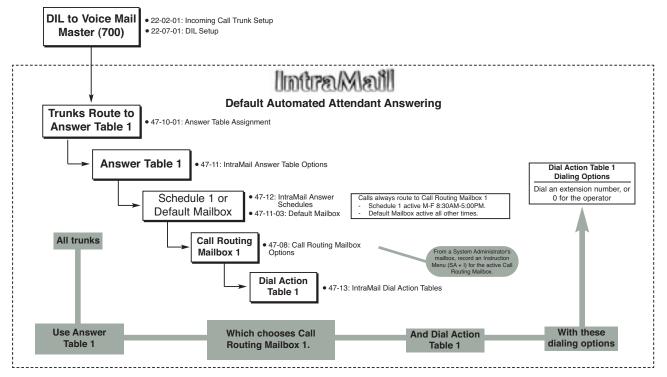

#### The Default Mailbox and Routing Hierarchy

The Default Mailbox provides routing for an Answer Table during periods when a schedule is not in effect. By default, for example, Answer Table 1 Schedule 1 is active Monday through Friday from 8:30 AM to 5:00 PM. The Default Mailbox for Answer Table 1 is active during all other times (i.e., evenings and weekends). Since Schedule 1 and the Default Mailbox both use Call Routing Mailbox 1, initially the routing is the same 24 hours a day, 7 days a week. See Customizing an Answer Table below for more.

When setting up your Answer Tables, keep in mind that a *more specific* type of routing has priority over a less specific type of routing. When selecting which routing to follow when there is more than one choice for a specific time, IntraMail will choose in the following order:

- Date Schedule
- Day of Week Schedule
- Range of Days Schedule
- Default Mailbox

For example, a Date Schedule set up for Christmas day will have priority over any other schedules in effect on December 25.

#### **Customizing an Answer Table**

Use the following examples as a guide when customizing your Answer Tables to meet specific site requirements. Refer to *Programming* below for the specifics.

#### To set up daytime and evening/weekend answering (2 schedules):

In this example, use the Default Mailbox (Call Routing Mailbox 1) for evening/weekend answering and specify a new Call Routing Mailbox for daytime answering.

- 1. Change the Call Routing Mailbox for Answer Table 1, Schedule 1.
  - In 47-12: IntraMail Answer Schedules, assign Call Routing Mailbox 2 to Answer Table 1, Schedule 1. You will use this for daytime answering.
- 2. From a System Administrator's Mailbox, record an evening/weekend Instruction Menu message for Call Routing mailbox 1.
  - This message will play to callers Monday through Friday from 5:00 PM to 8:30 AM and on weekends.
- 3. From a System Administrator's Mailbox, record a daytime Instruction Menu message for Call Routing Mailbox 2.
  - This message will play to callers Monday through Friday from 8:30 AM to 5:00 PM.

#### To set up daytime, evening, and weekend answering (3 schedules):

This example builds on the example above, but adds a third schedule that will play just on weekday evenings.

- 1. Change the Call Routing Mailbox for Answer Table 1, Schedule 1.
  - In 47-12: IntraMail Answer Schedules, assign Call Routing Mailbox 2 to Answer Table 1, Schedule 1. As in the 2 schedule example, you will use this for daytime answering.
- **2.** Create a new schedule that will run only in the evenings.
  - In 47-12: IntraMail Answer Schedules, create Schedule 2 for Answer Table 1 that will run Monday through Friday from 5:00 PM to 11:00 PM. Assign Call Routing Mailbox 3 to this new schedule.
- 3. From a System Administrator's Mailbox, record a late night/weekend Instruction Menu Message for Call Routing mailbox 1.
  - This message will play Monday through Friday from 11:00 PM to 8:30 AM, as well as on weekends.
- 4. From a System Administrator's mailbox, record the weekday Instruction Menu Message for Call Routing Mailbox 2.
  - This message will play Monday through Friday from 8:30 AM to 5:00 PM.
- 5. From a System Administrator's Mailbox, record the weekday evening Instruction Menu Message for Call Routing Mailbox 3.
  - This message will play Monday through Friday from 5:00 PM to 1:00 PM

Operation

N/A

# **Answering Machine Emulation**

#### **Description**

A user's keyset can work like a home answering machine. This lets IntraMail screen their calls, just like their answering machine at home. If activated, the extension's incoming calls route to the user's Subscriber Mailbox. Once the mailbox answers, the user hears two alert tones followed by the caller's incoming message. The keyset user can then:

- Let the call go through to their mailbox, or
- Intercept the call.

#### **Operation**

#### Personal Answering Machine Emulation (AME)

#### To enable Personal Answering Machine Emulation:

- 1. Press idle CALL key and dial \*21.
  - You can optionally press your Call Forward to Station key.
- 2. Dial 2 to have AME pick up all calls.

Dial 3 to have AME pick up just outside calls.

Dial 4 to have AME pick up just Intercom calls.

**3.** Press **SPK** to hang up.

#### To cancel Personal Answering Machine Emulation:

1. Press idle CALL key and dial \*20.

When Personal Answering Machine Emulation broadcasts your caller's voice, you can:

- Do nothing to have the caller's message automatically recorded in your mailbox.
- Press flashing **CALL** key to intercept the call.
- Press **SPK** to stop the broadcast and send the call directly to your mailbox.
- Lift the handset to listen privately to your caller's message.

When a subscriber enables Auto Attendant Do Not Disturb, Automated Attendant calls to their extension go directly to their mailbox. Their phone will not ring for calls from the Automated Attendant. You can optionally enable Auto Attendant Do Not Disturb from system programming. A subscriber typically turns on Auto Attendant Do Not Disturb when they need to work uninterrupted at their desk by outside callers sent from the Automated Attendant.

Keep in mind that Auto Attendant Do Not Disturb will *not* block Intercom calls from co-workers or any other type of outside call not routed through the Automated Attendant. For example, with Automated Attendant Do Not Disturb enabled, Direct Inwards Lines and transferred outside calls to an extension work normally.

# **Auto Attendant Do Not Disturb**

# Operation

|              | Record                                                                                                    | ling a Multi                                                       |                                                                                                    | ng and Set<br>Display Soft K                                    |                                                                                              | uto Attendant Do Not Disturb<br>Soft Key]                         |  |  |
|--------------|----------------------------------------------------------------------------------------------------|--------------------------------------------------------------------|----------------------------------------------------------------------------------------------------|-----------------------------------------------------------------|----------------------------------------------------------------------------------------------|-------------------------------------------------------------------|--|--|
| Log onto     | Subscriber                                                                                                    | Mailbox.                                                           |                                                                                                    |                                                                 |                                                                                              |                                                                   |  |  |
| <b>G</b> (4) | Access the Mailbox Greeting options.  [Greeting] - [Greet]  IntraMail does the following:  • Plays a summary of your current settings.  • Displays the status of your active Greeting (1-3).  [GREETING n: RECORDED] - [GREETING n: RECORDED], or  [GREETING n: NOT REC] - [GREETING n: NOT REC]  • Shows the Auto Attendant Do Not Disturb status.  [AUTO-ATTENDANT DND: OFF] - [AUTO-ATTENDANT DND: OFF], or  [AUTO-ATTENDANT DND: ON] - [AUTO-ATTENDANT DND: ON]  • Provides soft keys for each of the 3 greetings.  [Greeting 1] - [Gr1]  [Greeting 2] - [Gr2]  [Greeting 3] - [Gr3] |                                                                    |                                                                                                    |                                                                 |                                                                                              |                                                                   |  |  |
|              | Select a Greeting (which also makes it active).  (1)[Greeting 1] - [Gr1] (2)[Greeting 2] - [Gr2] (3)[Greeting 3] - [Gr3]                                                                                                    |                                                                    |                                                                                                    |                                                                 |                                                                                              |                                                                   |  |  |
|              |                                                                                                    |                                                                    | L (5)                                                                                                    | Listen to the active greeting (if recorded).  [Listen] - [Lstn] |                                                                                              |                                                                   |  |  |
|              |                                                                                                    | <b>R</b> (7)                                                       |                                                                                                    |                                                                 | Record a new greeting (if not recorded), or rerecord the current greeting.  [Record] - [Rec] |                                                                   |  |  |
|              |                                                                                                    |                                                                    |                                                                                                    | Record at                                                       | the tone, th                                                                                 | nen press # when done.                                            |  |  |
|              |                                                                                                    |                                                                    |                                                                                                    |                                                                 | *                                                                                            | Pause or restart recording. [Resume] - [Resume] [Pause] - [Pause] |  |  |
|              |                                                                                                    |                                                                    |                                                                                                    |                                                                 | <b>E</b> (3)                                                                                 | Erase the greeting. [Cancel] - [Cncl]                             |  |  |
|              |                                                                                                    |                                                                    |                                                                                                    |                                                                 | #                                                                                            | End the recording. [Done] - [Done]                                |  |  |
|              |                                                                                                    | Erase the currently recorded greeting (if any).  [Erase] - [Erase] |                                                                                                    |                                                                 |                                                                                              |                                                                   |  |  |
|              |                                                                                                    |                                                                    | # Go back to the Mailbox Greeting options.  [Exit] - [Exit]                                                                                                |                                                                 |                                                                                              |                                                                   |  |  |
|              | Change Auto Attendant Do Not Disturb.                                                                                                    |                                                                    |                                                                                                    |                                                                 |                                                                                              |                                                                   |  |  |
|              |                                                                                                    | 0 (6)                                                              | Turn Auto Attendant Do Not Disturb off or on. [DND ON] - [N/A][AUTO-ATT DND:OFF] - [AUTO-ATTENDANT DND: ON] [AUTO-ATT DND:OFF] - [AUTO-ATTENDANT DND: OFF] |                                                                 |                                                                                              |                                                                   |  |  |
|              | #                                                                                                    | Go back to mailbox Main Menu. [EXIT] - [EXIT][Exit] - [Exit]       |                                                                                                    |                                                                 |                                                                                              |                                                                   |  |  |
|              | 0                                                                                                    | O Plays Help message.                                              |                                                                                                    |                                                                 |                                                                                              |                                                                   |  |  |

When a mailbox user completely listens to a new message and then exits their mailbox, IntraMail will either automatically save or erase the message. The setting of this option depends on how the subscriber would prefer their mailbox to operate. When set to *erase*, the subscriber can review their messages and retain only those they specifically save using the **SA** option. This is a good choice for a subscriber that receives frequent unessential messages. When set to save, the subscriber has the assurance of knowing that every message they listened to was saved in their mailbox. This is a good choice for those that must carefully review and consider each new message.

#### Notes:

- If a subscriber's mailbox is set to Auto Save messages, IntraMail saves partially listened-to messages but does not relamp the keyset for those messages. For example:
  - A subscriber with new messages calls their mailbox.
  - The subscriber presses L to listen to a portion of *each* message and then exits their mailbox.
  - IntraMail saves all the messages and turns off the message waiting lamp.
- If you hang up while listening to a new message, IntraMail automatically retains the message as a new message.

#### **Operation**

N/A

# **Auto Time Stamp**

#### **Description**

After a Subscriber Mailbox user listens to a message, IntraMail can optionally announce the time and date the message was left. The Subscriber can enable Auto Time Stamp from their mailbox, or you can optionally enable in from system programming. Auto Time Stamp helps if the subscriber needs to know the time and date of each message they receive without taking any extra steps. With Auto Time Stamp turned on, Intra-Mail automatically announces the date, time, and (optionally) the caller's number at the end of each message. With Auto Time Stamp turned off, the subscriber must dial TI while listening to a message to get the same information.

#### **Operation**

|                | Turning Auto Time Stamp On or Off [Super Display Soft Key] - [Keyset Soft Key] |                                                                                                    |                                                                 |  |  |  |  |
|----------------|--------------------------------------------------------------------------------|----------------------------------------------------------------------------------------------------|-----------------------------------------------------------------|--|--|--|--|
| Log onto S     | Log onto Subscriber Mailbox.                                                   |                                                                                                    |                                                                 |  |  |  |  |
| <b>OP</b> (67) | OP (67) Access the Mailbox Options Menu. [MBOX Options] - [N/A]                |                                                                                                    |                                                                 |  |  |  |  |
|                | <b>AT</b> (28)                                                                 | Access Auto Time Stamp.  [Time Stamp] - [Time]                                                      |                                                                 |  |  |  |  |
|                |                                                                                | IntraMail plays a summary of your Auto Time Stamp settingBy default, Auto Time Stamp is turned off. |                                                                 |  |  |  |  |
|                |                                                                                |                                                                                                    | O (6) Turn Auto Time Stamp on or off. [On] - [On] [Off] - [Off] |  |  |  |  |
|                |                                                                                | #                                                                                                   | Go back to the Mailbox Options Menu. [Exit] - [Exit]            |  |  |  |  |
|                |                                                                                | 0                                                                                                   | Plays Help message.                                             |  |  |  |  |

The Automated Attendant answers outside calls on each trunk, according to the time of the day and day of the week that the call is ringing. The Answer Table is an integral part of the Automated Attendant. The Automated Attendant can automatically answer the telephone system's incoming calls, play an Instruction Menu message, and provide dialing options to callers. There are 3 major Automated Attendant components:

#### ■ **Answer Tables** (page 15)

The Answer Table determines how the Automated Attendant answers outside calls on each trunk, according to the time of the day and day of the week that the call is ringing. The Answer Table divides the time of day and day of the week into individual schedules, which in turn assign a Call Routing Mailbox to each call. When a specific schedule is *not* in effect, the Answer Table uses its Default Mailbox to determine routing.

✓ By default, all trunks use Answer Table 1. Answer Table 1 has a single schedule that runs Monday through Friday from 8:30AM to 5:00PM.

#### ■ Call Routing Mailbox (page 28)

A Call Routing Mailbox is a mailbox associated with an individual Answer Table schedule or the Default Mailbox. It specifies which dialing options (Dial Action Table) are available to callers. It also provides the Instruction Menu to callers which typically greets the callers and describes the dialing options.

✓ By default, Answer Table 1 has a single schedule that runs Monday through Friday from 8:30AM to 5:00PM. This schedule and the Default Mailbox both use Call Routing Mailbox 1.

#### ■ **Dial Action Table** (page 34)

Once the Automated Attendant answers, the Dial Action Table provides the dialing options to callers. Each digit a caller can dial is assigned a specific action (function) in the Dial Action Table. The dial action used depends on the setting in the active Call Routing Mailbox, which in turn depends on the Answer Table setup.

**✓** By default, Call Routing Mailbox 1 uses Dial Action Table 1.

The block diagram below shows the default IntraMail Automated Attendant configuration.

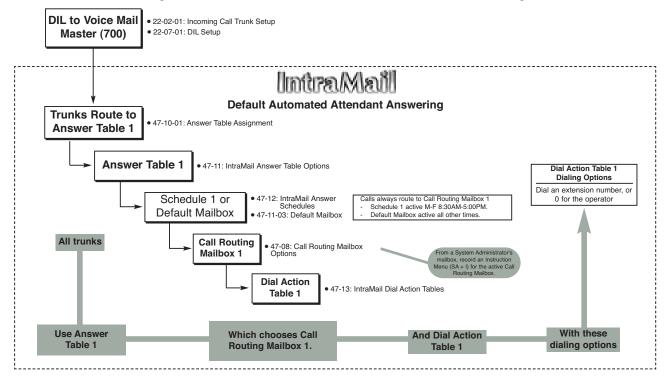

# **Automated Attendant**

# Operation

#### **Using the Automated Attendant**

#### For the outside caller:

1. After Automated Attendant answers, the voice prompts will instruct you on which digits to dial.

An extension user can transfer their trunk call to the Automated Attendant so the outside caller can use the Automated Attendant dialing options. This helps an outside caller, for example, that wants to return to the Automated Attendant so they can dial another co-worker or use a different Automated Attendant option.

Note: Extensions cannot call or be transferred to the IntraMail Automated Attendant.

# **Operation**

#### **Automated Attendant Transfer**

To transfer an outside call to the Automated Attendant:

- 1. While on an outside call, press **HOLD**.
- **2.** Dial the voice mail master number (e.g., 700).
- 3. Hang up.

# **Automatic Routing for Rotary Dial Callers**

#### **Description**

If an Automated Attendant caller doesn't dial any digits, IntraMail will automatically route them to a specified option (such as the operator or a mailbox). This lets rotary telephone users stay on the line to leave a message or have their call processed. Without Automatic Routing for Rotary Dial Callers, rotary callers would not be able to use the Automated Attendant.

#### **Operation**

N/A

A subscriber can easily forward calls to their Subscriber Mailbox. Instead of dialing an extension as the forwarding destination, the user just presses their MSG key instead. With Call Forward to a Mailbox, the subscriber is assured that their calls don't get forgotten when they are busy or unavailable to pick up their calls. Unlike with Extension Hunting to Voice Mail, forwarding lets the subscriber choose when and how they want their unanswered calls to go to voice mail (rather than have the telephone system reroute their calls automatically).

#### **Operation**

#### **Call Forward to your Mailbox**

#### To forward your calls to your mailbox:

- 1. Press idle CALL key.
- 2. Dial \*2.
- **3.** Dial the Call Forwarding type:
  - **0** = Cancel your extension's forwarding
  - **2** = Call Forwarding Busy/No Answer
  - **4** = Call Forwarding Immediate
  - **6** = Call Forwarding No Answer
- 4. Press MSG.
- 5. Dial 2 to forward all calls.

Dial 3 to forward just outside calls.

Dial 4 to forward just Intercom calls.

The Call Routing Mailbox, associated with an Answer Table, specifies which dialing options (Dial Action Table) and announcements are available to Automated Attendant callers. By default, IntraMail provides 8 Call Routing Mailboxes (1-8). However, you can assign any of the 16 Routing Mailboxes as a Call Routing Mailbox. The Call Routing Mailbox is an integral part of the Automated Attendant. The Automated Attendant can automatically answer the telephone system's incoming calls, play an Instruction Menu message, and provide dialing options to callers. There are 3 major Automated Attendant components:

#### ■ Answer Tables (page 15)

The Answer Table determines how the Automated Attendant answers outside calls on each trunk, according to the time of the day and day of the week that the call is ringing. The Answer Table divides the time of day and day of the week into individual schedules, which in turn assign a Call Routing Mailbox to each call. When a specific schedule is *not* in effect, the Answer Table uses its Default Mailbox to determine routing.

▶ By default, all trunks use Answer Table 1. Answer Table 1 has a single schedule that runs Monday through Friday from 8:30AM to 5:00PM.

#### **■** Call Routing Mailbox

A Call Routing Mailbox is a mailbox associated with an individual Answer Table schedule or the Default Mailbox. It specifies which dialing options (Dial Action Table) are available to callers. It also provides the Instruction Menu to callers which typically greets the callers and describes the dialing options.

▶ By default, Answer Table 1 has a single schedule that runs Monday through Friday from 8:30AM to 5:00PM. This schedule and the Default Mailbox both use Call Routing Mailbox1.

#### ■ **Dial Action Table** (page 34)

Once the Automated Attendant answers, the Dial Action Table provides the dialing options to callers. Each digit a caller can dial is assigned a specific action (function) in the Dial Action Table. The dial action used depends on the setting in the active Call Routing Mailbox, which in turn depends on the Answer Table setup.

▶ By default, Call Routing Mailbox 1 uses Dial Action Table 1.

The block diagram below shows the default IntraMail Automated Attendant configuration.

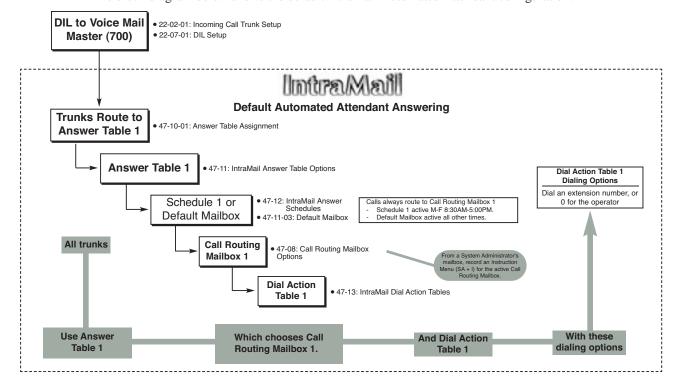

# Operation

| Recording an Instruction Menu for a Call Routing Mailbox [Super Display Soft Key] - [Keyset Soft Key] |           |                                                   |                                                                          |                                                                                                    |                                                                  |  |  |  |
|----------------------------------------------------------------------------------------------------|-----------|---------------------------------------------------|--------------------------------------------------------------------------|----------------------------------------------------------------------------------------------------|------------------------------------------------------------------|--|--|--|
| Log onto                                                                                              | System Ad | lministrator's                                    | mailbox.                                                                 |                                                                                                    |                                                                  |  |  |  |
| <b>SA</b> (72)                                                                                        |           | ss System Administrator options. m Admin] - [N/A] |                                                                          |                                                                                                    |                                                                  |  |  |  |
|                                                                                                    | I (4)     |                                                   | Select Instruction Menus.  Instruction] - [Instr]                        |                                                                                                    |                                                                  |  |  |  |
|                                                                                                    |           | Enter the                                         | Call Routin                                                              | g Mailbox r                                                                                               | number (001-008).                                                |  |  |  |
|                                                                                                    |           |                                                   | L (5) Listen to the current Instruction Menu (if any). [Listen] - [Lstn] |                                                                                                    |                                                                  |  |  |  |
|                                                                                                    |           |                                                   |                                                                          | #                                                                                                    | Exit listen mode.                                                |  |  |  |
|                                                                                                    |           |                                                   | <b>R</b> (7)                                                             | Record a new Instruction Menu. [Record] - [Rec] Record message.                                           |                                                                  |  |  |  |
|                                                                                                    |           |                                                   |                                                                          |                                                                                                    |                                                                  |  |  |  |
|                                                                                                    |           |                                                   |                                                                          | *                                                                                                    | Pause or restart recording. [Resume] - [Resume] [Pause - [Pause] |  |  |  |
|                                                                                                    |           |                                                   |                                                                          | <b>E</b> (3)                                                                                              | Erase recording. [Cancel] - [Cncl]                               |  |  |  |
|                                                                                                    |           |                                                   |                                                                          | #                                                                                                    | Exit recording mode. [Done] - [Done]                             |  |  |  |
|                                                                                                    |           |                                                   | <b>E</b> (3)                                                             | Erase the Instruction Menu. [Erase] - [Erase]                                                             |                                                                  |  |  |  |
|                                                                                                    |           |                                                   | #                                                                        | Go back to the System Administrator options.  [Exit] - [Exit]  to the System Administrator options.  kit] |                                                                  |  |  |  |
|                                                                                                    |           | #                                                 | Go back t                                                                |                                                                                                    |                                                                  |  |  |  |
| 0                                                                                                    | Plays He  | ys Help message.                                  |                                                                          |                                                                                                    |                                                                  |  |  |  |

# **Caller ID**

#### **Description**

Caller ID is a telephone company service that provides an extension with a caller's number and optional name. With Caller ID, the display keyset user knows who's calling before they pick up the call. When used with IntraMail, Caller ID enables the Make Call feature for outside calls. After listening to a voice message, the subscriber can dial **MC** to return the call without knowing the callers phone number.

#### **Operation**

N/A

See Make Call on page 65.

## **Operation**

See Make Call on page 65.

## **Calling the Automated Attendant**

### **Description**

Automated Attendant callers can use various IntraMail features and then return to the Automated Attendant for additional dialing options. This lets the caller dial other extensions, leave messages for co-workers, or use other Automated Attendant features. The features below describe several ways to return to the Automated Attendant.

- **Automated Attendant Transfer** (page 25) An extension user can transfer their trunk call to the Automated Attendant so the outside caller can use the Automated Attendant dialing options.
- Next Call Routing Mailbox (page 82) The Next Call Routing Mailbox provides callers with additional dialing options after they leave a message in a mailbox (depending on the setting of the Dialing Option).

### **Operation**

Refer to the features referenced in *Description* above.

Conversation Record allows a subscriber to record their active call as a new message in their mailbox, which they can review later on. Conversation Record can be helpful when an extension user is on a call that involves a lot of detail (such as a technical discussion or extensive directions). Rather than taking notes as the call progresses, the user can record the conversation and carefully review it later on. IntraMail broadcasts a beep and a voice prompt to the callers as Conversation Record begins. After calling their mailbox, the subscriber can save, edit, or delete the recorded conversation.

#### Caution

The use of monitoring, recording, or listening devices to eavesdrop, monitor, retrieve, or record telephone conversations or other sound activities, whether or not contemporaneous with transmission, may be illegal in certain circumstances under federal or state laws. Legal advice should be sought prior to implementing any practice that monitors or records any telephone conversation. Some federal and state laws require some form of notification to all parties to a telephone conversation, such as using a beep tone or other notification methods or requiring the consent of all parties to the telephone conversation, prior to monitoring or recording the telephone conversation. Some of these laws incorporate strict penalties.

### **Operation**

#### Conversation Record

[Super Display Soft Key] - [Keyset Soft Key]

#### To record your active call in your mailbox:

- Only one party on a call can use Conversation Record at any one time. This includes Intercom calls and Conference calls.
- 1. Press your Voice Mail Record key.
  - You hear 2 beeps and your Voice Mail Record key flashes. The beeps periodically repeat to remind you that you are recording. You and your caller hear the voice prompt "recording."

#### To turn conversation record off:

- 1. Press your Voice Mail Record key.
  - Recording stops.
  - There are no options available while recording (such as pause, resume, and exit).

The Dial Action Table defines the dialing options for the Call Routing Mailbox chosen by the active Answer Table, which in turn provides those dialing options to Automated Attendant callers. IntraMail provides 16 Dial Action Tables. The Dial Action Table is an integral part of the Automated Attendant. The Automated Attendant can automatically answer the telephone system's incoming calls, play an Instruction Menu message, and provide dialing options to callers. There are 3 major Automated Attendant components:

#### ■ **Answer Tables** (page 15)

The Answer Table determines how the Automated Attendant answers outside calls on each trunk, according to the time of the day and day of the week that the call is ringing. The Answer Table divides the time of day and day of the week into individual schedules, which in turn assign a Call Routing Mailbox to each call. When a specific schedule is *not* in effect, the Answer Table uses its Default Mailbox to determine routing.

✓ By default, all trunks use Answer Table 1. Answer Table 1 has a single schedule that runs Monday through Friday from 8:30AM to 5:00PM.

#### ■ Call Routing Mailbox (page 28)

A Call Routing Mailbox is a mailbox associated with an individual Answer Table schedule or the Default Mailbox. It specifies which dialing options (Dial Action Table) are available to callers. It also provides the Instruction Menu to callers which typically greets the callers and describes the dialing options.

✓ By default, Answer Table 1 has a single schedule that runs Monday through Friday from 8:30AM to 5:00PM. This schedule and the Default Mailbox both use Call Routing Mailbox 1.

#### ■ Dial Action Table

Once the Automated Attendant answers, the Dial Action Table provides the dialing options to callers. Each digit a caller can dial is assigned a specific action (function) in the Dial Action Table. The dial action used depends on the setting in the active Call Routing Mailbox, which in turn depends on the Answer Table setup.

▶ By default, Call Routing Mailbox 1 uses Dial Action Table 1.

The block diagram below shows the default IntraMail Automated Attendant configuration.

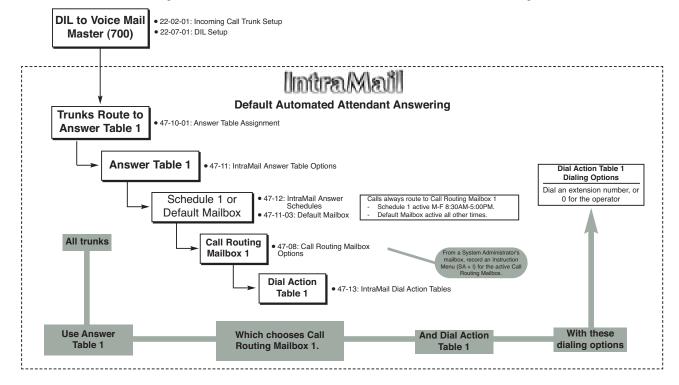

### **Dial Action Table Options**

The following table summarizes the Dial Action Table dial (key) actions and their associated features.

|            | Dial Action Table Key Action Summary                                                                                                    |                                |  |  |  |  |  |
|------------|----------------------------------------------------------------------------------------------------|--------------------------------|--|--|--|--|--|
| Action     | Description                                                                                                    | Feature Reference              |  |  |  |  |  |
| TRF        | Screened Transfer (1) Allows an Automated Attendant caller to place a Screened Transfer to an extension. IntraMail calls (screens) the destination to see if the call can go through. | Screened Transfer (page 89)    |  |  |  |  |  |
| UTRF       | Unscreened Transfer (2) Allows an Automated Attendant caller to place an Unscreened Transfer to an extension.Intra-Mail transfers the call the destination and then hangs up.         | Unscreened Transfer (page 103) |  |  |  |  |  |
| REC1       | Quick Message with Greeting (3) Allows an Automated Attendant caller to leave a Quick Message at an extension. The caller will hear the extension's personal greeting.                | Quick Message (page 84)        |  |  |  |  |  |
| REC2       | Quick Message without Greeting (4) Allows an Automated Attendant caller to leave a Quick Message at an extension. The caller will not hear the extension's personal greeting          | Quick Message (page 84)        |  |  |  |  |  |
| LOGON      | Log Onto Voice Mail (5) Allows an Automated Attendant caller to log onto a mailbox, either directly or one of their choosing.                                                         | Log Onto Voice Mail (page 59)  |  |  |  |  |  |
| Hang<br>Up | Hang Up (6) IntraMail says "Goodbye" and hangs up.                                                                                                    | Hang Up (page 53)              |  |  |  |  |  |
| GOTO       | Go to a Mailbox, (7) Allows an Automated Attendant caller to route to another mailbox.                                                                                                | Go To A Mailbox (page 48)      |  |  |  |  |  |
| UND        | Undefined Routing (0) This action provides no routing.                                                                                                    | N/A                            |  |  |  |  |  |

## Operation

## **Directory Dialing**

#### **Description**

Directory Dialing allows an Automated Attendant caller to reach an extension by dialing the first few letters in the extension user's name. With Directory Dialing, the caller does not have to remember the extension number of the person they wish to reach — just their name. Here's how Directory Dialing works:

- 1. When the Automated Attendant answers, it sends the call to a Directory Dialing Mailbox. (Optionally, the caller may be asked to dial a digit to access Directory Dialing.)
- **2.** The Directory Dialing Mailbox plays the Directory Dialing Message (recorded by the System Administrator) which asks the caller to dial letters for the name of the person they wish to reach.
- 3. The caller dials the letters for the person's name plus #. They can dial by first name or last name, depending on how the Directory Dialing Message was recorded and the Directory Dialing Mailbox was set up.
- **4.** IntraMail searches the list of programmed extension names for a match of the caller-entered letters.
- **5.** Voice prompts announce the first three matches, and allow the caller to dial a digit (1-3) to reach one of the announced matches. Additionally, the caller can dial 4 to hear additional matches (if any).
- **6.** The caller dials the digit for the extension they wish to reach, and IntraMail sends the call to that extension. The call is sent as a Screened or Unscreened transfer, depending on programming.

For callers to use Directory Dialing, the system must have a name programmed for each extension (up to 12 characters, A-Z, using upper and lower case letters). Each extension should also have a name recorded in their Subscriber Mailbox. In addition, each extension used by Directory Dialing must be installed and must have their Subscriber Mailbox active.

The Directory Dialing Mailbox can be a Routing Mailbox assigned as a Directory Dialing Mailbox *or* a Master Mailbox assigned as a Directory Dialing Mailbox.

|                |            |                                                  | Recordir<br>[Super                                              | ng a Directo<br>Display Soft K | ory Dialing Message<br>(ey] - [Keyset Soft Key]                   |  |
|----------------|------------|--------------------------------------------------|-----------------------------------------------------------------|--------------------------------|-------------------------------------------------------------------|--|
| Log onto       | System Adı | ministrator's                                    | mailbox.                                                        |                                |                                                                   |  |
| <b>SA</b> (72) |            | s System Administrator options. n Admin] - [N/A] |                                                                 |                                |                                                                   |  |
|                | I (4)      | Select Instruction                               | truction Me<br>] - [Instr]                                      | enus.                          |                                                                   |  |
|                |            | Enter the                                        | Directory D                                                     | Dialing Mail                   | box number.                                                       |  |
|                |            |                                                  | <b>L</b> (5)                                                    | Listen to [Listen] - [L        | the current Directory Dialing Message (if any)stn]                |  |
|                |            |                                                  |                                                                 | #                              | Exit listen mode.                                                 |  |
|                |            |                                                  | R (7) Record a new Directory Dialing Message. [Rec ord] - [Rec] |                                |                                                                   |  |
|                |            |                                                  |                                                                 | Record m                       | essage.                                                           |  |
|                |            |                                                  |                                                                 | *                              | Pause or restart recording. [Resume] - [Resume] [Pause] - [Pause] |  |
|                |            |                                                  |                                                                 | <b>E</b> (3)                   | Erase recording. [Cancel] - [Cncl]                                |  |
|                |            |                                                  |                                                                 | #                              | Exit recording mode. [Done ] - [Done]                             |  |
|                |            |                                                  | <b>E</b> (3)                                                    | Erase the [Erase] - [Er        | Directory Dialing Message.                                        |  |
|                |            |                                                  | # Go back to the System Administrator options. [Exit] - [Exit]  |                                |                                                                   |  |
|                |            | #                                                | Go back to the System Administrator options.  [Exit] - [Exit]   |                                |                                                                   |  |
| 0              | Plays Hel  | p message.                                       |                                                                 |                                |                                                                   |  |

|          | Using Directory Dialing                                                                                                    |
|----------|----------------------------------------------------------------------------------------------------|
| To use D | irectory Dialing:                                                                                                    |
| 1.       | After the Automated Attendant answers, wait for the Directory Dialing Message.  ■ The Automated Attendant may ask you to dial a digit for Directory Dialing.                                                                                                    |
| 2.       | Dial the letters that correspond to the name of the person you wish to reach + #.  ■ The Directory Dialing Message will tell you how many letters you need to dial, and whether you should enter the person's first name or last name.  ■ To exit Directory Dialing without selecting a name, just dial #. |
| 3.       | The Automated Attendant will announce the name matches, and tell you which digit to dial (1-3) to reach each of the announced names.  To hear additional name matches (if any), dial 4 instead.                                                                                                    |
| 4.       | Once you make your selection, the Automated Attendant will route your call to the name you select.                                                                                                    |

# **Directory Dialing Mailbox**

### **Description**

A Directory Dialing Mailbox is the type of mailbox required to implement Directory Dialing. A Directory Dialing Mailbox can be either a Routing Mailbox or a Master Mailbox. The type you choose depends only on available resources and your programming preference, since they work identically. See *Directory Dialing* on page 36 for more on how to set up a Directory Dialing Mailbox.

## Operation

Turn to *Directory Dialing* on page 36 for more on how to use Directory Dialing and record a Directory Dialing Message.

The System Administrator can delete all messages in a Subscriber Mailbox. Erasing All Messages is an administrator's maintenance tool. The administrator may need to use this tool if an employee has left the company or has an excessive number of messages stored in their mailbox. By deleting the unwanted messages, the administrator can prevent the IntraMail recording capacity from being reached (which would disable many of the IntraMail messaging features).

|                                                            | Erasing All Messages System-Wide [Super Display Soft Key] - [Keyset Soft Key] |            |                                                                               |                                             |  |  |  |
|------------------------------------------------------------|-------------------------------------------------------------------------------|------------|-------------------------------------------------------------------------------|---------------------------------------------|--|--|--|
| Log onto                                                   | Log onto System Administrator's mailbox.                                      |            |                                                                               |                                             |  |  |  |
| <b>SA</b> (72)                                             | (72) Access System Administrator options.  [System Admin] - [N/A]             |            |                                                                               |                                             |  |  |  |
|                                                            | <b>S</b> (7)                                                                  |            | Select Subscriber Mailbox Maintenance options. [Subscriber] - [Subs]          |                                             |  |  |  |
|                                                            |                                                                               | Enter the  | number of the                                                                 | he Subscriber Mailbox you want to maintain. |  |  |  |
|                                                            |                                                                               |            | EA (32) Erase all Subscriber Mailbox messages.  [Erase All Messages] - [Msgs] |                                             |  |  |  |
| # Go back to System Administrator options. [Exit] - [Exit] |                                                                               |            |                                                                               |                                             |  |  |  |
| 0                                                          | Plays Help                                                                    | p message. |                                                                               |                                             |  |  |  |

# **Exiting a Mailbox**

### **Description**

A Subscriber Mailbox user can exit their mailbox by dialing a code or by hanging up. After exiting, the subscriber can use their extension for normal call processing.

|                | Exiting a Mailbox<br>[Super Display Soft Key] - [Keyset Soft Key]     |  |  |  |  |  |
|----------------|-----------------------------------------------------------------------|--|--|--|--|--|
| To exit yo     | To exit your mailbox.                                                 |  |  |  |  |  |
| Log onto       | Subscriber Mailbox.                                                   |  |  |  |  |  |
| <b>XX</b> (99) | Exit your mailbox. [Exit] + [Exit] + [Exit]                           |  |  |  |  |  |
| To exit an     | nd immediately return to your mailbox:                                |  |  |  |  |  |
| Log onto       | Log onto Subscriber Mailbox.                                          |  |  |  |  |  |
| <b>X#</b> (9#) | Exit and return to your mailbox.  [Exit + Return] - [Exit] + [Return] |  |  |  |  |  |
| 0              | Plays Help message                                                    |  |  |  |  |  |

External Transfer allows an Automated Attendant caller to automatically route to an outside telephone number. To set this up, assign a Dial Action Table action as a UTRF to a Common Abbreviated Dialing bin (e.g., #2000 + Pause for common bin 000). When the Automated Attendant answers, the caller dials the digit and IntraMail automatically routes them to the outside number contained in the bin. External Transfer allows your callers to easily reach branch offices and important off-site associates.

### **Operation**

Operation is automatic once set up in programming.

## **Fax Detection**

### **Description**

The Automated Attendant can detect incoming fax calls and transfer them to a fax machine. With Fax Detection enabled, after the Automated Attendant answers a call it listens for incoming fax CNG tone. If it detects the tone, it does an unscreened transfer of the call to the specified company fax machine. The incoming fax then prints out on the company fax machine. If you disable Fax Detection, the Automated Attendant will not detect and route incoming fax calls.

### **Operation**

The Automated Attendant can answer outside calls with different announcements and dialing options, depending on the time of day and day of week. For example, a company can set up separate schedules for weekdays, evenings, weekends, and specific holidays. Each schedule can play a different announcement to callers, as well as provide them with unique dialing options. Once set up in programming, the schedule operation is automatic.

The Flexible Answering Schedules are determined by the set up of the IntraMail Answer Tables. See *Answer Tables* on page 15 for more.

## **Operation**

## Flexible Call Routing

### **Description**

The Automated Attendant can provide outside callers with a wide variety of dialing (routing) options. You can customize the announcements and routing options to exactly meet the site requirements. Use Flexible Call Routing to eliminate or minimize the need for an operator or receptionist to handle outside calls.

There are 3 components to Flexible Call Routing.

- **Answer Tables** (page 15)
  - Determines how the Automated Attendant answers outside calls on each trunk, according to the time of the day and day of the week that the call is ringing.
- Call Routing Mailbox (page 28)
  - The mailbox associated with an Answer Table that specifies which dialing options (Dial Action Table) and announcement are available to Automated Attendant callers.
- **Dial Action Table** (page 34) Defines the dialing options for the Call Routing Mailbox chosen by the active Answer Table, which in turn provides those dialing options to Automated Attendant callers.

### **Operation**

Flexible Mailbox Numbering Plan lets you customize a site's extension numbers and be assured that Intra-Mail will adapt to the new configuration. When you change a port's extension number, you can change the number of the mailbox assigned to that port to match. There is no need to reprogram — all of the options remain intact.

## **Operation**

### **Forced Unscreened Transfer**

### **Description**

A Subscriber Mailbox can optionally convert Automated Attendant Screened Transfers to Unscreened Transfers. Enable this option for a mailbox if the subscriber prefers to receive all calls sent by the Automated Attendant as Unscreened Transfers. With Unscreened Transfers,

- Calls from the Automated Attendant ring like other transferred calls and display the incoming Caller ID data (if provided by telco and enabled in programming) as the call is ringing.
- As with Screened Transfers, unanswered calls route to the subscriber's greeting (recorded or default) so the caller can leave a message. However, with Unscreened Transfer the caller cannot dial 2 to reach the Next Call Routing Mailbox options (if programmed).

### **Operation**

If a Subscriber Mailbox user dials an incorrect code or forgets what to dial while in their mailbox, they can request help from the IntraMail voice prompts. Recorded Help provides the user with a built-in, interactive user's guide. To get recorded help, the user dials 0.

|          | Getting Recorded Help                                                                                                    |  |  |  |  |  |  |
|----------|----------------------------------------------------------------------------------------------------|--|--|--|--|--|--|
| Log onto | Log onto your mailbox                                                                                                    |  |  |  |  |  |  |
| 0        | Get recorded help.  Recorded help is always available from the Main Menu.  Recorded help may not be available at all levels. |  |  |  |  |  |  |

An Automated Attendant caller can dial a digit to route to a Call Routing or Announcement Mailbox. This is called the Go To (GOTO) action. The GOTO action can route directly to a specific Call Routing or Announcement Mailbox, or allow the Automated Attendant caller to go to a mailbox of their own choosing. Use the GOTO action to set up a "tree" of Automated Attendant options.

The block diagram below shows how the Automated Attendant can provide the caller with a "tree" of dialing options. Dialing 1 (GOTO 9) routes to Announcement Mailbox 9, which plays the company directions. Dialing 2 (GOTO 2) routes to Call Routing Mailbox 2, which is set up to give the caller single-digit dialing to Tech Service technicians.

- The Announcement Message for Announcement Mailbox 9 tells the caller how to locate the company.
- The Instruction Menu for Call Routing Mailbox 2 instructs the caller which digits to dial for each technician. The Dial Action Table for Call Routing Mailbox 2 contains the TRF or UTRF actions to each technician's extension.

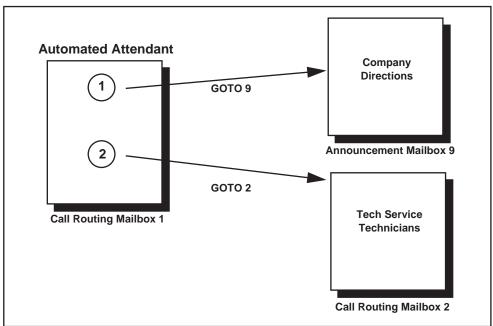

The GOTO action can also log into a Subscriber Mailbox, although the LOGON action is normally reserved for this function.

### **Operation**

#### **Using the Automated Attendant GOTO Action**

#### For the outside caller:

1. After Automated Attendant answers, the voice prompts will instruct you on which digits to dial.

A Subscriber Mailbox user can record a personalized greeting for their mailbox. Caller's to the user's mailbox hear the prerecorded personalized greeting rather than a default message. The greeting can announce the subscriber's name, provide a personal message (such as "Hello - I am on vacation this week"), or instruct the caller how to leave a message or use other mailbox options. A greeting that provides mailbox instructions is very helpful if the mailbox has a Next Call Routing Mailbox set up that provides additional dialing options. Without the greeting, the caller would not know which digits to dial.

While listening to a mailbox greeting, a caller can dial \* to immediately leave a message.

#### **Remote Greetings**

A Subscriber Mailbox user can call into the Automated Attendant, access their mailbox, and remotely record their mailbox greeting. Following are two of the ways a user can do this:

- After the Automated Attendant answers, dial a digit (typically #) followed by their mailbox number. This method allows outside callers to log into their Subscriber Mailboxes from outside the company. Once they log into their mailbox, the user can dial **G** to record a greeting.
- If an extension has a Direct Inward Line that is forwarded to voice mail, the caller can dial # and log into their mailbox (instead of leaving a message). Once they log into their mailbox, the user can dial **G** to record a greeting. This option must be set up in the Next Call Routing Mailbox. To allow this capability, for example:
  - Program the Next Call Routing Mailbox # digit as LOGON to IXXX.
  - While listening to their greeting, the subscriber can dial:
     # (to route to their Next Call Routing Mailbox), then
     # and their mailbox number to log onto their mailbox.
  - By default, this option is provided in Call Routing Mailbox 1. Additionally, the subscriber should enable a Security Code for their mailbox to prevent unauthorized logons.

#### **Multiple Greetings**

In systems with Multiple Greetings, the mailbox subscriber can record up to three separate greetings and make any one of the three active. When a caller leaves a message in the subscriber's mailbox, they hear the active greeting. This allows the subscriber, for example, to record separate greetings for work hours, after work, and during vacation. Instead of rerecording their greeting when they leave the office, they can just activate the "after work" greeting instead.

If the active greeting has not been recorded, a caller leaving a message in the subscriber mailbox will hear, "At the tone, you can leave your message for (extension number or name)."

|              | Record                                                                                                    | ding a Multi                                                                                                    |                                 | ng and Set<br>Display Soft K                                                                       |              | uto Attendant Do Not Disturb<br>Soft Key]                         |  |  |  |
|--------------|----------------------------------------------------------------------------------------------------|----------------------------------------------------------------------------------------------------|---------------------------------|----------------------------------------------------------------------------------------------------|--------------|-------------------------------------------------------------------|--|--|--|
| Log onto     | Subscriber                                                                                                    | Mailbox.                                                                                                    |                                 |                                                                                                    |              |                                                                   |  |  |  |
| <b>G</b> (4) | Access the Mailbox Greeting options.  [Greeting] - [Greet]  IntraMail does the following:  Plays a summary of your current settings.  Displays the status of your active Greeting (1-3).  [GREETING n: RECORDED] - [GREETING n: RECORDED], or  [GREETING n: NOT REC] - [GREETING n: NOT REC]  Shows the Auto Attendant Do Not Disturb status.  [AUTO-ATTENDANT DND: OFFI - [AUTO-ATTENDANT DND: OFFI, or |                                                                                                    |                                 |                                                                                                    |              |                                                                   |  |  |  |
|              | Provid     Greeti                                                                                                    | [AUTO-ATTENDANT DND: OFF] - [AUTO-ATTENDANT DND: OFF], or [AUTO-ATTENDANT DND: ON] - [AUTO-ATTENDANT DND: ON]  • Provides soft keys for each of the 3 greetings. [Greeting 1] - [Gr1] [Greeting 2] - [Gr2] [Greeting 3] - [Gr3] |                                 |                                                                                                    |              |                                                                   |  |  |  |
|              | Select a C                                                                                                    | Greeting (wh                                                                                                    | ich also ma                     | kes it active                                                                                      | ).           |                                                                   |  |  |  |
|              |                                                                                                    | (1)[Greeting<br>(2)[Greeting<br>(3)[Greeting                                                                                                    | g 2] - [Gr2]                    |                                                                                                    |              |                                                                   |  |  |  |
|              |                                                                                                    |                                                                                                    | L (5)                           | Listen to the active greeting (if recorded).  [Listen] - [Lstn]                                    |              |                                                                   |  |  |  |
|              |                                                                                                    |                                                                                                    | <b>R</b> (7)                    | R (7) Record a new greeting (if not recorded), or rerecord the current greeting.  [Record] - [Rec] |              |                                                                   |  |  |  |
|              |                                                                                                    |                                                                                                    |                                 | Record at                                                                                          | the tone, th | nen press # when done.                                            |  |  |  |
|              |                                                                                                    |                                                                                                    |                                 |                                                                                                    | *            | Pause or restart recording. [Resume] - [Resume] [Pause] - [Pause] |  |  |  |
|              |                                                                                                    |                                                                                                    |                                 |                                                                                                    | <b>E</b> (3) | Erase the greeting. [Cancel] - [Cncl]                             |  |  |  |
|              |                                                                                                    |                                                                                                    |                                 |                                                                                                    | #            | End the recording. [Done] - [Done]                                |  |  |  |
|              |                                                                                                    |                                                                                                    |                                 | Erase the [Erase] - [Er                                                                            |              | ecorded greeting (if any).                                        |  |  |  |
|              |                                                                                                    |                                                                                                    | #                               | Go back to [Exit] - [Exit]                                                                         |              | oox Greeting options.                                             |  |  |  |
|              | Change A                                                                                                    | uto Attenda                                                                                                    | nt Do Not I                     | Disturb.                                                                                           |              |                                                                   |  |  |  |
|              |                                                                                                    | 0 (6)                                                                                                    |                                 |                                                                                                    |              | turb off or on.<br>- [AUTO-ATTENDANT DND: ON]<br>ANT DND: OFF]    |  |  |  |
|              | #                                                                                                    |                                                                                                    | o mailbox N<br>T][Exit] - [Exit | Main Menu.<br>1                                                                                    |              |                                                                   |  |  |  |
|              | 0                                                                                                    | Plays Help                                                                                                    | p message.                      |                                                                                                    |              |                                                                   |  |  |  |

An extension use can share a Group Mailbox with co-workers for receiving and sending messages. A Group Mailbox is helpful, for example, in a small office where employees share telephones. The Group Mailbox has many of the features of a Subscriber Mailbox, but it is not associated with a specific extension. In addition:

- Any messages left in the Group Mailbox are available to all members of the group.
- To log onto the Group mailbox, a member of the group just presses their Group Mailbox key.
- A Group Mailbox can have a recorded greeting and name, just like any other Subscriber Mailbox.
- Other extension extension users can record and send messages to the Group Mailbox, as well as Transfer calls to the Group Mailbox.
- Automated Attendant callers can leave a Quick Message in the Group Mailbox.

### **Operation**

#### **Using a Group Mailbox**

#### To log onto your Group Mailbox:

- 1. Press the Voice Mail key for your Group Mailbox.
  - The key flashes fast when there a new messages in the Group Mailbox.
  - If you try to log onto your Group Mailbox while a co-worker is using it, you hear, "That mailbox is busy."
- **2.** Enter your security code (if required).
- **3.** Any Voice Mail processing you do while in your Group Mailbox (such as deleting messages), affects all members of the group.

#### To transfer your active call to a Group Mailbox:

- 1. Press HOLD.
- **2.** Press **MSG** or your Voice Mail key.
- **3.** Dial the Group Mailbox number (e.g., 400).
- **4.** Press **SPK** to hang up.

An outside party can have their own Guest Mailbox mailbox for receiving and sending messages. A Guest Mailbox is a Subscriber Mailbox that does not have an extension associated with it. It is instead associated with a virtual extension. A Guest Mailbox has many of the IntraMail features of a Subscriber Mailbox. A company visitor with a Guest Mailbox could, for example:

- Go to any extension, press **CALL1** + 700, then dial their mailbox number.
- Review their messages, leave messages for associates, or record a new greeting for their mailbox.
- Use many other features available to a Subscriber Mailbox.

#### **Operation**

#### **Logging Onto a Guest Mailbox**

#### To log onto a Guest Mailbox:

- 1. Press an idle **CALL** key + Dial the IntraMail master number (e.g., 700).
- 2. When IntraMail answers, dial the Guest Mailbox number.

#### Logging Onto a Guest Mailbox from the Automated Attendant

#### To log onto a Guest Mailbox from the Automated Attendant:

- 1. After the Automated Attendant answers, dial # + The Guest Mailbox number.
  - This capability may be disabled in the Automated Attendant.
  - Your automated attendant may have GOTO or LOGON actions assigned to the Guest Mailbox. Check with your Communications Manager.

#### Transferring your call to a Guest Mailbox

#### To transfer your active call to a co-worker's mailbox:

- 1. Press HOLD.
- 2. Press MSG.
- 3. Dial the Guest Mailbox number.
- **4.** Press **SPK** to hang up.
  - To transfer a call to a co-worker's mailbox from a single line telephone, use the following procedure: Hookflash + Dial \*8 + Dial the co-worker's mailbox + Hang up.

Hang Up is an Automated Attendant option that immediately hangs up the outside call. When setting up a Dial Action Table, you may want to use Hang Up for unused actions (rather than the caller hearing the standard error message). You might also want to use the Hang Up action as the Timeout destination for callers that wait too long to dial after the Automated Attendant answers.

## **Operation**

### Instruction Menu

### **Description**

The Instruction Menu is the announcement that plays to Automated Attendant callers. Normally, the Instruction Menu greets callers and provides them with the Automated Attendant dialing options. The Instruction Menu is associated with the active Call Routing Mailbox. Normally, you should have the System Administrator customize (rerecord) the Instruction Menu to match the dialing options enabled in the site's Dial Action Table. If a custom Instruction Menu is not recorded, the Automated Attendant callers hear:

"If you are calling from a touch tone phone, please dial the extension number you wish to reach, or dial 0 for assistance. If you are calling from a rotary dial phone, please stay on the line for assistance."

|                                                      |           | Record                       |                                           |                         | enu for a Call Routing Mailbox<br>(ey] - [Keyset Soft Key]       |  |  |
|------------------------------------------------------|-----------|------------------------------|-------------------------------------------|-------------------------|------------------------------------------------------------------|--|--|
| Log onto                                             | System Ac | lministrator's               | mailbox.                                  |                         |                                                                  |  |  |
| <b>SA</b> (72)                                       |           | System Admi<br>dmin] - [N/A] | vstem Administrator options. min] - [N/A] |                         |                                                                  |  |  |
|                                                      | I (4)     | Select Ins                   | truction Me<br>] - [Instr]                | enus.                   |                                                                  |  |  |
|                                                      |           | Enter the                    | Call Routin                               | ıg Mailbox ı            | number.                                                          |  |  |
|                                                      |           |                              | <b>L</b> (5)                              | Listen to [Listen] - [L | the current Instruction Menu (if any)stn]                        |  |  |
| # Exit listen mode.                                  |           |                              |                                           | Exit listen mode.       |                                                                  |  |  |
|                                                      |           |                              | <b>R</b> (7)                              | Record a [Record] - [   | new Instruction Menu. Rec]                                       |  |  |
|                                                      |           |                              |                                           | Record m                | nessage.                                                         |  |  |
|                                                      |           |                              |                                           | *                       | Pause or restart recording. [Resume] - [Resume] [Pause - [Pause] |  |  |
|                                                      |           |                              |                                           | <b>E</b> (3)            | Erase recording. [Cancel] - [Cncl]                               |  |  |
|                                                      |           |                              |                                           | #                       | Exit recording mode. [Done] - [Done]                             |  |  |
|                                                      |           |                              | <b>E</b> (3)                              | Erase the [Erase] - [E  | Instruction Menu.                                                |  |  |
| # Go back to the System Administrato [Exit] - [Exit] |           |                              | to the System Administrator options.      |                         |                                                                  |  |  |
|                                                      |           | #                            | Go back                                   |                         | m Administrator options.                                         |  |  |
| 0                                                    | Plays He  | elp message.                 | •                                         |                         |                                                                  |  |  |

An extension user or outside caller can leave a voice message in a co-worker's mailbox if that extension is busy, unanswered, or in Do Not Disturb. Leaving a voice message is a handy and efficient way to communicate with co-workers that avoids post-it notes, message pads, and unnecessary email.

### **Operation**

#### Leaving a Message for a Co-worker

#### To leave a message in the mailbox of an unanswered extension:

- 1. Press MSG.
- **2.** Leave message and hang up.

OR

Leave message and dial #.

■ Dialing # sends the message and hangs up.

#### Leaving a Message from Outside the Company

#### To leave a message in a mailbox:

1. Leave message and hang up.

OR

Leave message and dial #.

■ Dialing # may provide you with additional dialing options. This depends on how the called mailbox's Next Call Routing Mailbox is set up.

To leave a message in an extension's mailbox, you can be:

- Transferred to an extension's mailbox by another user.
- Automatically routed to a mailbox when the called party doesn't answer or is unavailable.
- Sent to the mailbox from the Automated Attendant after dialing \* plus the called party's mailbox number.
- Routed from the Automated Attendant after dialing a uniquely programmed digit set up to send you to an extension's mailbox.

## Listening to Messages

### **Description**

While or after listening to a message, a Subscriber Mailbox user has many message handling options from which to choose. The listening options let you quickly and efficiently manage your voice mail messages, respond to the message sender, or forward the message to a co-worker for additional handling. The following table shows these options.

|                                                    | Message Listen Options<br>[Super Display Soft Key] - [Keyset Soft Key]             |  |  |  |  |
|----------------------------------------------------|------------------------------------------------------------------------------------|--|--|--|--|
| Option                                             | Description                                                                        |  |  |  |  |
| RE (73)<br>[Reply] - [N/A]                         | Record a reply. See <i>Message Reply</i> on page 78.                               |  |  |  |  |
| <b>MF</b> (63)<br>[Forward] - [N/A]                | Forward the message to another mailbox.<br>See <i>Message Forward</i> on page 70.  |  |  |  |  |
| MC (62)<br>[Callback] - [N/A]                      | Make a call to the message sender.<br>See <i>Make Call</i> on page 65.             |  |  |  |  |
| <b>TI</b> (84)                                     | Hear the time and date the message was sent.  See <i>Time and Date</i> on page 99. |  |  |  |  |
| <b>SA</b> (72)                                     | Save the message in your mailbox.                                                  |  |  |  |  |
| E (3)<br>[Erase] - [Erase]                         | Erase the message.  See <i>Message Delete</i> on page 69 for more.                 |  |  |  |  |
| L (5)<br>[Next Message] - [Next]                   | Listen to the next message.                                                        |  |  |  |  |
| <b>B</b> (2)                                       | Back up a few seconds.                                                             |  |  |  |  |
| <b>BB</b> (22)<br>[Repeat] - [Rpt]                 | Back up to the beginning of the message.                                           |  |  |  |  |
| <b>G</b> (4)                                       | Go ahead a few seconds.                                                            |  |  |  |  |
| *                                                  | Pause/resume recording.                                                            |  |  |  |  |
| 1N (16)<br>[Message List + New Messages] - [N/A]   | Select New Message List  See Message Listen Mode on page 72.                       |  |  |  |  |
| 1S (17)<br>[Message List + Saved Messages] - [N/A] | Select Saved Message List  See Message Listen Mode on page 72.                     |  |  |  |  |
| 1A (12)<br>[Message List + All Messages] - [N/A]   | Select All Message List  See Message Listen Mode on page 72.                       |  |  |  |  |
| #<br>[Exit] - [Exit]                               | Exit the listen mode.                                                              |  |  |  |  |
| <b>X</b> (9)                                       | Exit your mailbox.                                                                 |  |  |  |  |
| Dial 0 while listening to hear the l               | ist of options.                                                                    |  |  |  |  |

#### Notes:

- If a subscriber's mailbox is set to Auto Save messages, IntraMail saves partially listened-to messages but does not relamp the keyset for those messages. For example:
  - A subscriber with new messages calls their mailbox.
  - The subscriber presses L to listen to a portion of *each* message and then exits their mailbox.
  - IntraMail saves all the messages and turns off the message waiting lamp.
- If you hang up while listening to a new message, IntraMail automatically retains the message as a new message.

#### Telephone Display while Listening to a Message

While listening to a message, your telephone display shows you important information about the message. This includes:

- The caller's telephone number (if available).
- The selected Message List.
- The message number in the selected list.
- The date and time the message was left.

#### 22- and 34-Button Display

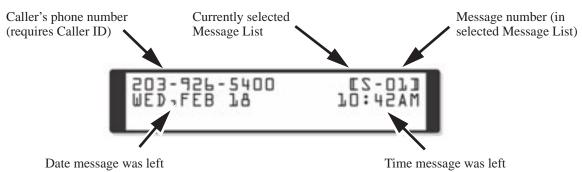

#### **Super Display**

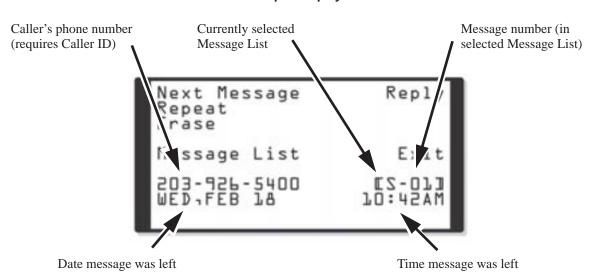

# Listening to Messages

|          | Listening to Messages<br>[Super Display Soft Key] - [Keyset Soft Key]                                                                 |  |  |  |  |
|----------|----------------------------------------------------------------------------------------------------|--|--|--|--|
| Log onto | Subscriber Mailbox                                                                                                    |  |  |  |  |
| L (5)    | Access the Message Listen mode  [Listen] - [Lstn]  See Message Listen Options on page 56 for an explanation of the available options. |  |  |  |  |
| 0        | Plays Help message                                                                                                    |  |  |  |  |

A subscriber can log onto their mailbox using a method that best suits their needs and location. While at their own phone, the subscriber just presses a single key to log onto their mailbox. To use their mailbox while at a co-worker's phone, the subscriber dials the IntraMail master number, followed by their mailbox number (which is normally the same as their extension number). If they are away from the office, the subscriber can still use their mailbox by calling in through the Automated Attendant.

#### Local (On-site) Logon

An extension user can log onto their mailbox in the following ways:

- Press their **MSG** key to log onto their Subscriber Mailbox.
- Dial the IntraMail master number (e.g., 700), followed by their mailbox number. This method is typically used by Guest Mailbox users, as well as subscribers attempting to log into their Subscriber Mailbox from a co-worker's phone.

#### Remote Log On

A Subscriber Mailbox user can call into the Automated Attendant and log onto their mailbox. Following are two of the ways a user can do this:

- After the Automated Attendant answers, dial a digit (typically #) followed by their mailbox number. This method allows outside callers to log into their mailboxes from outside the company. Once they log into their mailbox, they can use the allowed features in the mailbox main menu. To avoid unauthorized access to their mailbox, the user should enable their own unique Security Code.
- If an extension has a Direct Inward Line that voice mail picks up, the caller can dial # during their greeting to log into their mailbox (instead of leaving a message). This method allows subscribers to dial their own number and then use the features of their mailbox. This capability must be set up in the user's Next Call Routing Mailbox. For example:
  - Program the Next Call Routing Mailbox # digit as LOGON to IXXX.
  - While listening to their greeting, the subscriber can dial:
    - # (to route to their Next Call Routing Mailbox), then
    - # and their mailbox number to log onto their mailbox.

By default, this option is provided in Call Routing Mailbox 1. Additionally, the subscriber should enable a Security Code for their mailbox to prevent unauthorized logons.

## **Operation**

#### **Logging Onto Your Mailbox**

#### To log onto your Subscriber Mailbox:

- 1. Press MSG.
  - From an on-premise single line telephone, lift handset and dial \*8.

#### To log onto your Guest Mailbox or your Subscriber Mailbox from a co-worker's extension:

1. Press an idle CALL key + Dial the IntraMail master number (e.g., 700) + Dial your mailbox number.

#### To log onto your Subscriber Mailbox from the Automated Attendant:

- 1. Wait for the Automated Attendant to answer.
- 2. Dial # and your mailbox number.
  - This option may be different in your system. Check with your Communications Manager.
  - After you remotely log onto your mailbox, you can optionally dial 9 then \* to return to the Automated Attendant.

## Mailbox Name

## **Description**

A caller leaving a message in a Subscriber Mailbox can hear the mailbox's prerecorded name instead of the mailbox number. The prerecorded Mailbox Name gives the subscriber's mailbox that personal touch. Prior to leaving a message, caller's will hear the name instead of the default "extension xxx" prompt. The recorded name can be up to 10 seconds long.

|                | Recording Your Mailbox Name [Super Display Soft Key] - [Keyset Soft Key] |                                                       |                                                                   |  |  |  |  |
|----------------|--------------------------------------------------------------------------|-------------------------------------------------------|-------------------------------------------------------------------|--|--|--|--|
| Log onto       | og onto Subscriber Mailbox.                                              |                                                       |                                                                   |  |  |  |  |
| <b>RN</b> (76) | Access th                                                                |                                                       | Name Menu.                                                        |  |  |  |  |
|                | <b>L</b> (5)                                                             | Listen to ([Listen] - [Listen]                        | the currently recorded name (if any). stn]                        |  |  |  |  |
|                |                                                                          | #                                                     | Exit listen mode.                                                 |  |  |  |  |
|                | <b>R</b> (7)                                                             | Record a [Record] - [F                                | new name.<br>Rec]                                                 |  |  |  |  |
|                |                                                                          | Record m                                              | essage.                                                           |  |  |  |  |
|                |                                                                          | *                                                     | Pause or restart recording. [Resume] - [Resume] [Pause] - [Pause] |  |  |  |  |
|                |                                                                          | <b>E</b> (3)                                          | Erase recording. [Cancel] - [Cncl]                                |  |  |  |  |
|                |                                                                          | # Exit recording mode. [Done] - [Done]                |                                                                   |  |  |  |  |
|                | <b>E</b> (3)                                                             | Erase the currently recorded name.  [Erase] - [Erase] |                                                                   |  |  |  |  |
|                | #                                                                        | Go back to the Mailbox Main Menu. [Exit] - [Exit]     |                                                                   |  |  |  |  |
|                | 0                                                                        | Plays Hel                                             | Plays Help message.                                               |  |  |  |  |

|                | Recordi      | ng or Erasing                               | Co-work<br>[Super                                                     | cer's Name                                                              | es from a S<br>(ey] - [Keyset | System Administrator's Mailbox<br>Soft Key]                       |  |  |
|----------------|--------------|---------------------------------------------|-----------------------------------------------------------------------|-------------------------------------------------------------------------|-------------------------------|-------------------------------------------------------------------|--|--|
| Log onto       | System Ad    | ministrator's Ma                            | ailbox.                                                               |                                                                         |                               |                                                                   |  |  |
| <b>SA</b> (72) |              | System Administrator options. dmin] - [N/A] |                                                                       |                                                                         |                               |                                                                   |  |  |
|                | <b>S</b> (7) |                                             | Select Subscriber Mailbox Maintenance options.  [Subscriber] - [Subs] |                                                                         |                               |                                                                   |  |  |
|                |              | Enter the nur                               | nber of t                                                             | he Subscrib                                                             | er Mailbox                    | you want to maintain.                                             |  |  |
|                |              | E                                           | <b>EN</b> (36)                                                        | Erase the [Erase Nam                                                    | mailbox na<br>e] - [Name]     | me.                                                               |  |  |
|                |              | N                                           | <b>l</b> (6)                                                          |                                                                         | new mailbo<br>w Name] - [N/A  |                                                                   |  |  |
|                |              |                                             |                                                                       | L (5) Listen to the currently recorded name (if any). [Listen] - [Lstn] |                               |                                                                   |  |  |
|                |              |                                             |                                                                       |                                                                         | #                             | Exit listen mode.                                                 |  |  |
|                |              |                                             |                                                                       | <b>R</b> (7)                                                            | Record a [Record] - [         | new name.<br> Rec]                                                |  |  |
|                |              |                                             |                                                                       |                                                                         | Record m                      | nessage.                                                          |  |  |
|                |              |                                             |                                                                       |                                                                         | *                             | Pause or restart recording. [Resume] - [Resume] [Pause] - [Pause] |  |  |
|                |              |                                             |                                                                       |                                                                         | <b>E</b> (3)                  | Erase recording. [Cancel] - [Cncl]                                |  |  |
|                |              |                                             |                                                                       |                                                                         | #                             | Exit recording mode. [Done] - [Done]                              |  |  |
|                |              |                                             |                                                                       | <b>E</b> (3)                                                            | currently recorded name.      |                                                                   |  |  |
|                |              |                                             |                                                                       | #                                                                       | Go back t                     | to the Subscriber Maintenance Menu.                               |  |  |
|                |              | #                                           | ŧ                                                                     | Go back t                                                               | dministrator options.         |                                                                   |  |  |
| 0              | Plays He     | elp message.                                |                                                                       | 1                                                                       |                               |                                                                   |  |  |

# Mailbox Options Menu

### **Description**

The Mailbox Options Menu is a sub-menu of a subscriber's Main Menu that provides access to the Auto Time Stamp, Mailbox Security Code Delete, and Message Notification features. The chart below summarizes these options. Auto Time Stamp helps if the subscriber needs to know the time and date of each message they receive without taking any extra steps. If mailbox security is not an issue, the subscriber can delete their security code to simplify logging onto their mailbox.

| Mailbox Options Menu<br>[Super Display Soft Key] - [Keyset Soft Key] |                                                                                         |
|----------------------------------------------------------------------|-----------------------------------------------------------------------------------------|
| Option                                                               | Description                                                                             |
| <b>S</b> (7)<br>[Sec.Code] - [Sec]                                   | Erase the mailbox's Security Code.  See <i>Mailbox Security Code Delete</i> on page 63. |
| N (6)<br>[Notification] - [Notif]                                    | Set up Message Notification.  See Message Notification on page 73.                      |
| AT (28)<br>[Time Stamp] - [Time]                                     | Enable or disable Auto Time Stamp. ■ See <i>Auto Time Stamp</i> on page 22.             |
| To hear the list of Mailbox Options, dial 0.                         |                                                                                         |

|                |                                                          | Accessing the Mailbox Options Menu<br>[Super Display Soft Key] - [Keyset Soft Key] |
|----------------|----------------------------------------------------------|------------------------------------------------------------------------------------|
| Log onto       | Subscriber N                                             | Mailbox.                                                                           |
| <b>OP</b> (67) | Access the Mailbox Options Menu.  [MBOX Options] - [N/A] |                                                                                    |
|                | 0                                                        | Plays Help message.                                                                |

The System Administrator can delete the security code for any Subscriber Mailbox. This effectively unlocks the mailbox. If mailbox security is not necessary, deleting a mailbox's security code speeds up mailbox logon. Without a security code, the subscriber just presses their **MSG** key to immediately log onto their mailbox.

| Deleting a Mailbox Security Code [Super Display Soft Key] - [Keyset Soft Key] |                                                             |                                                                       |                                                                  |                                                                 |  |
|-------------------------------------------------------------------------------|-------------------------------------------------------------|-----------------------------------------------------------------------|------------------------------------------------------------------|-----------------------------------------------------------------|--|
| Log onto                                                                      | System Adn                                                  | ninistrator's                                                         | Mailbox.                                                         |                                                                 |  |
| <b>SA</b> (72)                                                                | Access System Administrator options. [System Admin] - [N/A] |                                                                       |                                                                  |                                                                 |  |
|                                                                               | <b>S</b> (7)                                                | Select Subscriber Mailbox Maintenance options.  [Subscriber] - [Subs] |                                                                  |                                                                 |  |
|                                                                               |                                                             | Enter the 1                                                           | Enter the number of the Subscriber Mailbox you want to maintain. |                                                                 |  |
|                                                                               |                                                             |                                                                       | <b>S</b> (7)                                                     | Erase the mailbox Security Code.  [Erase Security Code] - [N/A] |  |
|                                                                               |                                                             |                                                                       | #                                                                | Go to the System Administrator Menu.  [Exit] - [Exit]           |  |
|                                                                               | 0                                                           | Plays Help message.                                                   |                                                                  |                                                                 |  |

After a Subscriber Mailbox user logs into their mailbox, IntraMail provides them with the Main Menu of options. The Main Menu provides quick access to the most commonly used mailbox features in a central location. It includes listening and recording options, as well as additional selections for recording mailbox names and greetings. The chart below summarizes these options.

| Mailbox Main Menu<br>[Super Display Soft Key] - [Keyset Soft Key]         |                                                                                                    |  |
|---------------------------------------------------------------------------|----------------------------------------------------------------------------------------------------|--|
| Option                                                                    | Description                                                                                                    |  |
| L (5)<br>[Listen] - [Lstn]                                                | Listen to messages. ■ See Listening to Messages on page 56.                                                                                     |  |
| <b>RS</b> (77)<br>[Record] - [Rec]                                        | Record and send a message.  ■ See <i>Message Record</i> on page 77.                                                                             |  |
| <b>G</b> (4)<br>[Greeting] - [Greet]                                      | Record a mailbox greeting.  See <i>Greeting</i> on page 49.                                                                                     |  |
| RN (76)<br>[Name] - [N/A]                                                 | Record a mailbox name. ■ See <i>Mailbox Name</i> on page 60.                                                                                    |  |
| [Message List] - [N/A]                                                    | Select the active Message List.  ■ See Message Listen Mode on page 72.                                                                          |  |
| 1N (16)<br>[Message List + New Messages] - [N/A]                          | Select the New Message List.  ■ See Message Listen Mode on page 72.                                                                             |  |
| 1\$ (17)<br>[Message List + Saved Messages] + [N/A]                       | Select the Saved Message List. ■ See Message Listen Mode on page 72.                                                                            |  |
| 1A (12)<br>[Message List + All Messages] + [N/A]                          | Select the All Message List. ■ See Message Listen Mode on page 72.                                                                              |  |
| <b>OP</b> (67)<br>[MBOX Options] - [N/A]                                  | Use the Mailbox Options. See the following:  ■ See Security Code on page 91.  ■ Message Notification on page 73.  ■ Auto Time Stamp on page 22. |  |
| <b>SA</b> (72)<br>[System Admin] - [N/A]                                  | Access the System Administrator options.  ■ See System Administrator on page 96.                                                                |  |
| <b>TI</b> (84)                                                            | Check the current time and date.  ■ See <i>Time and Date</i> on page 99.                                                                        |  |
| X (9)<br>[Exit] + [Exit]                                                  | Exit your mailbox. ■ See <i>Exiting a Mailbox</i> on page 40.                                                                                   |  |
| To hear the complete Main Menu of options, dial 0 while in the Main Menu. |                                                                                                    |  |

|                                                                              |   | Accessing the Mailbox Main Menu                                                                                                |
|------------------------------------------------------------------------------|---|----------------------------------------------------------------------------------------------------|
| Log onto Subscriber Mailbox.  You automatically go to the mailbox Main Menu. |   |                                                                                                    |
|                                                                              | 0 | Plays Help message which summarizes the Main Menu options.  See <i>Mailbox Main Menu</i> on page 64 for the Main Menu options. |

Make Call lets a Subscriber Mailbox user listen to a voice message and dial **MC** to return the call without knowing their caller's phone number. Make Call automates returning messages since you don't have to dial the message sender's telephone number. Make Call is always available for messages received from co-workers. Make call is available for messages received from outside callers if the system has Caller ID enabled (and provided by the connected telco).

While listening to a message, the telephone display shows the callers number (or extension) in addition to the date and time the message was left.

#### **Automatic Route Selection**

Since trunk Caller ID data is always received as 10 digits, you must set up Automatic Route Selection (ARS) to properly process the digits dialed during a Make Call callout. For example, it may be necessary to add a leading 1 for all long distance calls or strip the leading 1 and area code from all local calls. Refer to *Automatic Route Selection* in the *Aspire Software Manual* (P/N 0893200) for more. Without ARS, all Make Call callouts are dialed exactly as the Caller ID data is received.

|              |                                                                                          | Using Make Call from your Mailbox<br>[Super Display Soft Key] - [Keyset Soft Key]                                                                                                    |  |
|--------------|------------------------------------------------------------------------------------------|----------------------------------------------------------------------------------------------------|--|
| Log onto     | Subscriber N                                                                             | Mailbox.                                                                                                    |  |
| <b>L</b> (5) | L (5) Listen to the message for which you want to make a return call.  [Listen] - [Lstn] |                                                                                                    |  |
|              | MC (62)                                                                                  | Dial this code while listening to the message you want to return.  [Callback] - [N/A]  ■ Make Call automatically places a return call to the co-worker that left you the message.  ■ If your system has Caller ID, Make Call can automatically place a return call to your outside caller.  ■ If you hear "Your call cannot go through," your system's Caller ID is not properly set up. You go right back to the listen mode for the message you were listening to when you tried the Make Call. |  |

IntraMail uses Master Mailboxes as the overflow destination for Department Calling Group overflow. If a trunk call to the Department Group master (pilot) number is unanswered, the call can optionally route to the Master Mailbox. There are 16 available Master Mailboxes. Each Master Mailbox can be one of four mailbox types: Call Routing, Announcement, Subscriber, and Directory Dialing.

- Call Routing Mailbox
  - This gives the Department Group caller additional dialing options if their call is unanswered.
- Announcement Mailbox
  - This plays a prerecorded announcement to the Department Group caller if their call is unanswered. The Announcement Mailbox can then hang up or provide additional dialing options.
- Subscriber Mailbox
  - The Department Group caller can leave a message in the group's master mailbox. A Member of the group can then retrieve the message later on.
- Directory Dialing If the Department Group call is unanswered, Directory Dialing allows the caller to reach an extension by dialing the first few letters in the extension user's name.

Master Mailboxes can be the Department Group overflow destination for the following types of calls:

- A Screened Transfer from the IntraMail Automated Attendant to the Department Group master (pilot) number.
- An Unscreened Transfer from the IntraMail Automated Attendant to the Department Group master (pilot) number.
- A <u>Direct Inward Line</u> to the Department Group master (pilot) number.

Automated Attendant Callers can also access a Master Mailbox. When the mailbox is set up as a Subscriber Mailbox, an Automated Attendant caller can do a remote logon or leave a Quick Message in the Master Mailbox. If the Master Mailbox is a Call Routing, Announcement, or Directory Dialing Mailbox, you can set up a GOTO action in the active Dial Action Table to enable single-digit access to the Master Mailbox.

#### Using a Master Mailbox as an Additional Resource

You can also use a Master Mailbox as an additional resource (for example, as an extra Directory Dialing or Call Routing Mailbox). When used this way, the Master Mailbox does not have to be assigned to a Department Calling Group.

## **Operation**

Refer to the following:

- Announcement Mailbox (page 11).
- Call Routing Mailbox (page 28).
- **Directory Dialing** (page 36).
- Subscriber Mailbox (page 95).

The telephone display provides interactive status updates for the subscriber's mailbox. When initially logged into the mailbox, the telephone display shows the number of new and saved messages. The message count automatically updates as the subscriber receives new messages and processes older messages.

22- and 34-Button Display

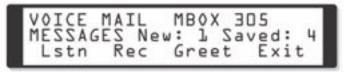

**Super Display** 

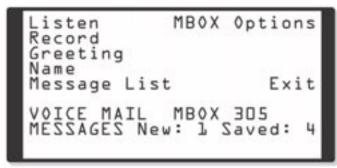

If an extension's MSG key is optionally assigned as a Message Waiting key (see Programming below), the telephone display can show the number of new Voice Mail messages without the user logging onto their mailbox. If the user has 1 new Voice Mail message in their mailbox, for example, they see:

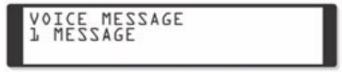

For Super Display telephones, this same message shows on lines 7 and 8.

#### **Enhanced Message Key Operation**

When a keyset has 15-02-26: Multi-Line Telephone Basic Setup: MSG Key Operation Mode set to 1, the MSG key provides one-button access to IntraMail. When the user presses MSG, they immediately call their mailbox.

When a keyset has 15-02-26: Multi-Line Telephone Basic Setup: MSG Key Operation Mode set to 0, the following occurs:

- If a user has new voice mail messages waiting, pressing **MSG** shows the number of waiting voice mail messages. Pressing **MSG** a second time calls voice mail.
- If a user has new Message Waiting indications left, pressing MSG shows the extension that left the Message Waiting. Pressing MSG a second time places an Intercom call to the co-worker that left the Message Waiting.
- If a user has both new Voice Mail messages and Messages Waiting:
  - Pressing **MSG** shows the number of new voice mail messages.
  - Pressing Vol Up and Vol Down scrolls between the voice mail messages count and the Message Waiting count.

# **Message Count Display**

- Pressing MSG a second time will either call Voice Mail or return the Message Waiting call, depending on which count is displayed.

|                         | Using the Message Count Display |  |
|-------------------------|---------------------------------|--|
| Operation is automatic. |                                 |  |

A Subscriber Mailbox user can delete any messages left in their mailbox. Message Delete lets the subscriber do their own mailbox maintenance. They can delete messages they no longer need and save messages that contain essential information. With Message Delete, the subscriber doesn't have to rely on the System Administrator to perform these routine mailbox maintenance functions.

|          | Deleting a Message<br>[Super Display Soft Key] - [Keyset Soft Key]                                    |  |  |  |  |  |
|----------|----------------------------------------------------------------------------------------------------|--|--|--|--|--|
| Log onto | Log onto Subscriber Mailbox.                                                                          |  |  |  |  |  |
| L (5)    | Access the Message Listen mode (to listen to the message that you want to delete).  [Listen] - [Lstn] |  |  |  |  |  |
|          | Erase the message.  [Erase] - [Erase]  You automatically return to the Message Listen mode.           |  |  |  |  |  |

# Message Forward

### **Description**

A Subscriber Mailbox user can forward a message in their mailbox to a co-worker. Forwarding is helpful when a subscriber receives a message with which a co-worker can assist them. Rather than sending a new message, the subscriber can just forward the message with which they need help. They can also optionally record a comment before the forwarded message. Typically, the comment would describe the reason for the message forwarding.

IntraMail erases the message in the subscriber's mailbox after they forward it. The Message Forward destination receives the forwarded message as a new message.

|          | Forwarding a Message<br>[Super Display Soft Key] - [Keyset Soft Key]                                   |                                                                                |                       |                         |                                                                                |  |
|----------|----------------------------------------------------------------------------------------------------|--------------------------------------------------------------------------------|-----------------------|-------------------------|--------------------------------------------------------------------------------|--|
| Log onto | Subscriber                                                                                             | Mailbox.                                                                       |                       |                         |                                                                                |  |
| L (5)    | Access the Message Listen mode (to listen to the message that you want to forward).  [Listen] - [Lstn] |                                                                                |                       |                         |                                                                                |  |
|          | <b>MF</b> (63)                                                                                         | Access th                                                                      |                       | Forward Me              | nu.                                                                            |  |
|          |                                                                                                    | Enter the                                                                      | number of             | the mailbox             | to which you want to forward the message.                                      |  |
|          |                                                                                                    |                                                                                | #                     | Start reco              |                                                                                |  |
|          |                                                                                                    |                                                                                |                       |                         | comment that will precede the forwarded message, OR forward without a comment. |  |
|          |                                                                                                    |                                                                                |                       | While rec               | ording a comment for your forwarded message.                                   |  |
|          |                                                                                                    |                                                                                |                       | *                       | Pause or restart recording.  [Resume] - [Resume] [Pause] - [Resume]            |  |
|          |                                                                                                    |                                                                                |                       | <b>E</b> (3)            | Cancel the forwarding and exit your mailbox.  [Cancel] - [Cncl]                |  |
|          |                                                                                                    |                                                                                |                       | #                       | End the recording. [Done] - [Done]                                             |  |
|          |                                                                                                    |                                                                                | *                     | Back up a [Mailbox] - [ | and re-enter the mailbox number.  MBOX]                                        |  |
|          |                                                                                                    | #                                                                              | Go back [Exit] - [Exi |                         | ge Listen mode.                                                                |  |
|          | #                                                                                                    | Exit the Message Listen mode and go to the Mailbox Main Menu.  [Exit] - [Exit] |                       |                         |                                                                                |  |
| 0        | Plays Hel                                                                                              | lp message.                                                                    |                       |                         |                                                                                |  |

You can set the maximum length of a message that can be left in a Subscriber Mailbox. When a caller tries to leave a message that exceeds the limit, they hear, "You have reached the recording limit." IntraMail sends the portion of the message that fits within the allowed Message Length and hangs up. The Message Length option helps you maximize the storage space reserved for messages. If you find that callers are leaving unusually long messages, shorten the Message Length. IntraMail will cut off the message once the caller reaches the Message Length limit. On the other hand, if you hear that IntraMail is cutting off caller's messages prematurely, increase the Message Length to give callers more time.

### **Operation**

# Message Listen Mode

#### **Description**

After logging onto their mailbox, the subscriber can select the category of messages to which they want to listen. Then can listen to just new messages, just saved messages, or all messages. Message Listen Mode lets the subscriber customize their mailbox to initially play just the list of messages to which they want to listen. For example, if a subscriber has many saved messages and just a few new messages, then can log onto their mailbox and dial 1N to select the new message list. When they press L, they will then cycle through just their new message.

Initially, a Subscriber Mailbox uses the All Message List. If they select a different message list, IntraMail reinstates the all Message List the next time they log onto their mailbox.

|            | Message Listen Mode<br>[Super Display Soft Key] - [Keyset Soft Key] |                                                                       |                                                                   |  |  |  |
|------------|---------------------------------------------------------------------|-----------------------------------------------------------------------|-------------------------------------------------------------------|--|--|--|
| Log onto S | Subscriber N                                                        | Mailbox.                                                              |                                                                   |  |  |  |
|            | [Message                                                            | List] + [N/                                                           | A]                                                                |  |  |  |
|            | <b>1N</b> (16)                                                      |                                                                       | Listen to new messages. [Message List + New Messages] - [N/A]     |  |  |  |
|            | <b>1S</b> (17)                                                      |                                                                       | Listen to saved messages. [Message List + Saved Messages] - [N/A] |  |  |  |
|            |                                                                     | 1A (12) Listen to all messages. [Message List + All Messages] - [N/A] |                                                                   |  |  |  |
|            | 0                                                                   | Plays Help message.                                                   |                                                                   |  |  |  |

Once activated by the Subscriber Mailbox user, Message Notification dials a telephone number to let the user know when there are new messages in their mailbox. With Message Notification, a subscriber who is out of the office does not have keep calling their mailbox remotely to find out if they have new messages. IntraMail will let them know automatically. Notification can call extensions, local numbers, long distance numbers and digital pagers. When a Subscriber Mailbox user sets up Message Notification, they choose from the following options:

- If Message Notification is enabled or disabled. (Message Notification can only occur if it is enabled.)
- The time of day Message Notification should begin and end. (Callouts will only occur between the begin and end times.)
- The type of device to which Message Notification will be calling. (Message Notification can call a normal telephone number or a digital pager.)
- The telephone or pager service phone number.

Note: To protect your mailbox from unauthorized access, be sure to record a security code for your mailbox before enabling Message Notification.

#### **How Message Notification Works to Normal Telephone Numbers**

- **1.** The subscriber activates Message Notification for their mailbox (see *Operation* below).
- **2.** When the subscriber receives a new message, IntraMail immediately dials the destination that should receive the Message Notification.
  - IntraMail waits up to 30 seconds for ringback, reorder, busy or voice activity from the called number. If nothing is detected, the callout is considered unanswered.
- **3.** If the recipient answers, IntraMail plays the notification message ("*Hello, I have a message for*") and asks the recipient to dial 1 to log onto their mailbox. The recipient hears the notification message if:
  - They say "Hello" after answering the callout, or
  - The system receives answer supervision from the telco after the recipient answers the call. (Note that the recipient can skip the announcement by dialing 1 to log onto their mailbox after answering the callout without saying "Hello".)
  - The notification is to a system extension.
- **4.** Once the recipient logs onto the mailbox, the notification is considered acknowledged and will not reoccur until the subscriber receives new messages.
- **5.** If the recipient doesn't answer, the system will retry the callout number. After completing the programmed number of callout attempts, Message Notification will stop.
- **6.** Once the notification process begins, a new message does not restart the process if it is already in progress. Once the process ends (e.g., if the message is acknowledged or the maximum number of callout attempts is reached), the next new message will restart the process.

#### **How Message Notification Works to Digital Pager Numbers**

- 1. The subscriber activates Message Notification for their mailbox (see *Operation* below).
- **2.** When subscriber receives a new message, IntraMail immediately dials the pager service.
  - IntraMail waits up to 30 seconds for ringback, reorder, busy or voice activity from the called number. If nothing is detected, the callout is considered unanswered.
- **3.** After the pager service answers, IntraMail sends a dial string which causes the pager display to show the subscriber's mailbox number as well as the number of new messages in the mailbox.
  - The notification is considered acknowledged if the recipient logs onto the mailbox. Notification will not reoccur until the subscriber receives new messages.
  - If the pager service doesn't answer, IntraMail will retry the callout number. Message Notification may eventually cancel if the callout remains unacknowledged.

# Message Notification

|          | Setting Up Message Notification(Page 1 of 2) [Super Display Soft Key] - [Keyset Soft Key] |                                                         |                                                           |                       |                                    |                                                                                      |  |  |
|----------|-------------------------------------------------------------------------------------------|---------------------------------------------------------|-----------------------------------------------------------|-----------------------|------------------------------------|--------------------------------------------------------------------------------------|--|--|
| Log onto | og onto Subscriber Mailbox.                                                               |                                                         |                                                           |                       |                                    |                                                                                      |  |  |
| OP (67)  |                                                                                           | Access the Mailbox Options menu.  MBOX Options] - [N/A] |                                                           |                       |                                    |                                                                                      |  |  |
|          | <b>N</b> (6)                                                                              | Access th                                               | e Message N                                               | Notification          | Options Me                         | nu.                                                                                  |  |  |
|          |                                                                                           |                                                         | our telephone e numbers 8AM-5PM 2039265400  mbers 8AM-5PM |                       |                                    | Notification settings. rent notification settings (see sample below).                |  |  |
|          |                                                                                           | 0 (6)                                                   | Turn Mess<br>[On] - [On]<br>[Off] - [Off]                 | sage Notific          | ation on or                        | off.                                                                                 |  |  |
|          |                                                                                           | <b>C</b> (2)                                            | Change yo                                                 | our Message<br>Chnge] | Notificatio                        | n setup.                                                                             |  |  |
|          |                                                                                           |                                                         | When you                                                  | see: NOTIF            | CATION BEG                         | GIN                                                                                  |  |  |
|          |                                                                                           |                                                         |                                                           |                       | hour you wa<br>2 digits for t      | ant Message Notification to begin.<br>he hour                                        |  |  |
|          |                                                                                           |                                                         |                                                           |                       | <b>A</b> (2)                       | Select AM [AM] - [AM]                                                                |  |  |
|          |                                                                                           |                                                         |                                                           |                       | <b>P</b> (7)                       | Select PM [PM] - [PM]                                                                |  |  |
|          |                                                                                           |                                                         |                                                           | *                     | Skip this (<br>[Next] - Next       | option without changing your entry.                                                  |  |  |
|          |                                                                                           |                                                         |                                                           | #                     | Back up to entry.  [Exit] - [Exit] | the previous level without changing your                                             |  |  |
|          |                                                                                           |                                                         | When you                                                  | see: NOTIF            | CATION END                         | )                                                                                    |  |  |
|          |                                                                                           |                                                         |                                                           | • Enter 2             | 2 digits for t<br>-hour notific    | ant Message Notification to end. the hour. cation, make the End Time the same as the |  |  |
|          |                                                                                           |                                                         |                                                           |                       | <b>A</b> (2)                       | Select AM [AM] - [AM]                                                                |  |  |
|          |                                                                                           |                                                         |                                                           |                       | <b>P</b> (7)                       | Select PM [PM] - [PM]                                                                |  |  |
|          |                                                                                           |                                                         |                                                           | *                     | [Next] - [Nex                      |                                                                                      |  |  |
|          |                                                                                           |                                                         |                                                           | #                     | Back up to entry. [Exit] - [Exit]  | the previous level without changing your                                             |  |  |
|          |                                                                                           |                                                         | When you                                                  | see: NOTIF            | Y VIA                              |                                                                                      |  |  |
|          |                                                                                           |                                                         |                                                           | <b>N</b> (6)          | The notific [Number] - [           | cation destination is a telephone number.  Num]                                      |  |  |

|   |           | ;          | Setting Up<br>[Super                                                                                                    | Message I    | Notification<br>ey] - [Keyset S                                        | n(Page 2 of 2)<br>Soft Key]                                              |  |
|---|-----------|------------|----------------------------------------------------------------------------------------------------|--------------|------------------------------------------------------------------------|--------------------------------------------------------------------------|--|
|   |           |            |                                                                                                    | <b>D</b> (3) | B) The notification destination is a digital pager.  [Pager] - [Pager] |                                                                          |  |
|   |           |            |                                                                                                    | *            | Skip this ([Next] - [Next]                                             | option without changing your entry.                                      |  |
|   |           |            |                                                                                                    | #            | Back up to entry. [Exit] - [Exit                                       | the previous level without changing your                                 |  |
|   |           |            | When you                                                                                                    | see: NUMB    | ER                                                                     |                                                                          |  |
|   |           |            | <ul> <li>Enter the Message Notification callout number (16 digits max).</li> <li>Enter the number exactly as you want the system to dial it (including a leading 1 for toll calls, if required).</li> <li>If the number you enter is 4 digits or less, it will be an Intercom call. If it is more than 4 digits, it will be an outside call.</li> </ul> |              |                                                                        |                                                                          |  |
|   |           |            |                                                                                                    |              | #                                                                      | Accept the number entered and back up to the previous level. [OK] - [OK] |  |
|   |           |            |                                                                                                    |              | [Clear]                                                                | Erase the number you just entered.                                       |  |
|   |           |            |                                                                                                    | *            | Skip this ([Next] - [Next]                                             | option without changing your entry.                                      |  |
|   |           |            |                                                                                                    | #            | Back up to entry. [Exit] - [Exit                                       | the previous level without changing your                                 |  |
|   |           | #          | Go back to [Exit] - [Exit]                                                                                                    | o the Mailbo | ox Options                                                             | menu.                                                                    |  |
|   | #         | Go back to | o the Main I                                                                                                    | Menu.        |                                                                        |                                                                          |  |
| 0 | Plays Hel | p message. |                                                                                                    |              |                                                                        |                                                                          |  |

#### Answering a Message Notification Callout to a Telephone

#### To answer a Message Notification to a telephone:

- **1.** Answer the callout at the programmed destination.
  - If IntraMail doesn't hear your voice (or you don't speak), just go to the next step and dial 1 to proceed.
- **2.** Dial **1** to accept the Message Notification.

OR

hang up to have the Message Notification call back later.

- **3.** When you dial 1, you automatically log onto the subscriber mailbox that left you the Message Notification.
  - If you don't log onto your mailbox, IntraMail will re-send your notification.

#### **Answering a Digital Pager Message Notification Callout**

#### To answer a Digital Pager notification:

- **1.** Operation is automatic.
  - If you don't call and log onto your mailbox, IntraMail will re-send your pager notification.

# **Message Playback Direction**

#### **Description**

When a user dials L (5) after logging into their mailbox, IntraMail will play their messages in either LIFO (last-in-first-out) or FIFO (first-in-first-out) order. Since Message Playback Direction lets a subscriber listen to messages in the order they find most helpful, check with them to find out how they want this option set. If the subscriber prefers to hear their new messages first, enable LIFO (last-in-first-out) listening order. The newest (last-in) messages are at the top of the message list and the oldest messages are at the bottom of the list. If the subscriber wants to be reminded of their oldest messages first, enable FIFO (first-in-first-out) listening order. The oldest (first-in) messages are at the top of the message list and the newest messages are at the bottom.

### **Operation**

See Record and Send a Message on page 85.

# **Operation**

See Record and Send a Message on page 85.

# Message Reply

### **Description**

A Subscriber Mailbox user can reply to a message from a co-worker by dialing RE, without knowing the caller's extension or mailbox number. Message Reply saves the subscriber valuable time since they don't need to know the sender's extension number or send a separate message to respond. The subscriber can just listen to the co-worker's message, dial a code, and record their answer. The message sender receives the reply as a new message.

|          | Message Reply                                                                                                    |                                                             |                                        |                                                                   |  |  |
|----------|----------------------------------------------------------------------------------------------------|-------------------------------------------------------------|----------------------------------------|-------------------------------------------------------------------|--|--|
| Log onto | Log onto Subscriber Mailbox.                                                                                                    |                                                             |                                        |                                                                   |  |  |
| L (5)    | Listen to your messa [Listen] - [Lstn]                                                                                                    | ges.                                                        |                                        |                                                                   |  |  |
|          | While listening to a r                                                                                                    | nessage.                                                    |                                        |                                                                   |  |  |
|          | RE (73)  Reply to the message.  [Reply] - [N/A]  If the mailbox does not exist, you will be prompted to enter the mailbox number to receive the reply. This can occur if you dial RE while listening to a message from an outside caller. |                                                             |                                        |                                                                   |  |  |
|          |                                                                                                    | #                                                           | # Start recording. [Continue] - [Cont] |                                                                   |  |  |
|          |                                                                                                    |                                                             | Options a                              | vailable while recording.                                         |  |  |
|          |                                                                                                    |                                                             | *                                      | Pause or restart recording. [Resume] - [Resume] [Pause] - [Pause] |  |  |
|          |                                                                                                    |                                                             | <b>E</b> (3)                           | Erase recording. [Cancel] - [Cncl]                                |  |  |
|          |                                                                                                    |                                                             | #                                      | End the recording. [Done] - [Done]                                |  |  |
|          |                                                                                                    | *                                                           | Back up a [Mailbox] -                  | and re-enter the mailbox number. [MBOX]                           |  |  |
|          |                                                                                                    | [Exit] - [Exit]                                             | i                                      | Exit without recording and go back to the Message Listen menu.    |  |  |
|          | #                                                                                                    | Exit and go back to the mailbox Main Menu.  [Exit] - [Exit] |                                        |                                                                   |  |  |
| 0        | Plays Help message                                                                                                    | -1                                                          |                                        |                                                                   |  |  |

Message Storage Limit sets how many messages can be left in a Subscriber Mailbox. Message Storage Limit is another invaluable tool for managing IntraMail's voice message storage space. To conserve storage space and make it available for new messages, decrease the Message Storage Limit. If storage space is not an issue, increase the Message Storage Limit so subscribers can store additional messages. Be sure to let the subscribers know how many messages their mailboxes can hold. By default, IntraMail can store up to 99 messages in each Subscriber Mailbox.

## **Operation**

# Message Waiting Lamp

### **Description**

An extension's Message Waiting (MSG) lamp flashes on the telephone to indicate that the user has new messages waiting in their mailbox. Once IntraMail is properly installed and programmed, telephone Message Waiting Lamp operation is automatic. The lamp will flash fast when there are new messages in the extension user's mailbox. The Message Waiting Lamp is a visual reminder of new messages. The subscriber does not have to call their mailbox and listen to the voice prompts to find out when they have new messages.

## **Operation**

The Automated Attendant can answer each individual trunk (outside line) with a unique greeting and unique set of dialing options. Since there are a total of 8 Answer Tables, this allows up to 8 companies or departments to share a single IntraMail. Callers to each company hear that company's greeting (Instruction Menu) and can dial options that may be only available to that specific company. You set this up as follows:

- Assign a unique Answer Table (1-8) to each trunk that you want to have an individual greeting.
- For each Answer Table, assign the Call Routing Mailbox that will handle the call.
- For each of the assigned Call Routing Mailboxes, set up the dialing options (Dial Action Table) and record an Instruction Menu.

**Note:** If multiple companies or departments share an IntraMail, messaging and calling between the workers of each company or department are not restricted.

## **Operation**

# **Next Call Routing Mailbox**

#### **Description**

The Next Call Routing Mailbox provides callers with additional dialing options while listening to a Subscriber Mailbox recorded or default greeting. It also provides additional dialing options to callers routed to an Announcement Mailbox. Next Call Routing Mailbox lets the caller choose how IntraMail should handle their call. For example, if an Automated Attendant caller dials a subscriber's extension and hears the greeting, Next Call Routing Mailbox (if programmed) allows them to dial other options instead of hanging up.

#### Logging Onto a Subscriber Mailbox while Listening to the Greeting

A subscriber who wishes to log onto their mailbox while listening to their greeting must have the option set in their Next Call Routing Mailbox. To allow this capability, for example:

- Program the Next Call Routing Mailbox # digit as LOGON to IXXX.
- While listening to their greeting, the subscriber can dial:
  - # (to route to their Next Call Routing Mailbox), then
  - # and their mailbox number to log onto their mailbox.

By default, this option is provided in Call Routing Mailbox 1. Additionally, the subscriber should enable a Security Code for their mailbox to prevent unauthorized logons.

### **Operation**

You can program (customize) IntraMail by using the PCPro and WebPro programming applications. You can also do limited programming from the System Administrator's mailbox. Check with your Sales Representative for availability of updated versions of these programs for Aspire S and IntraMail.

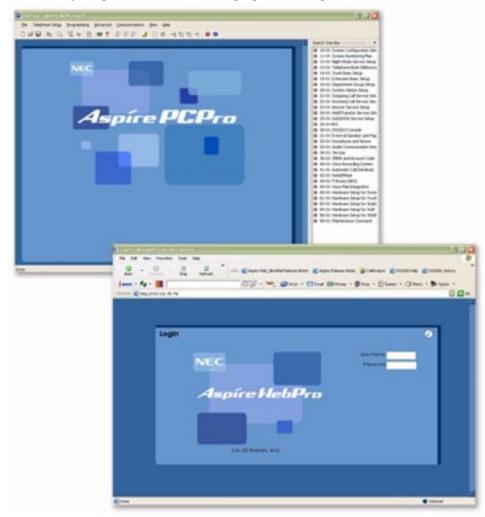

# **Operation**

See Description above.

## **Quick Message**

#### **Description**

Quick Message is a Dial Action Table action that allows Automated Attendant callers to dial a digit (normally \*) followed by a mailbox number to leave a message in a Subscriber Mailbox. Since Quick Message is enabled by default, it is an efficient way for experienced Automated Attendant callers to leave messages. There is no need to dial an extension first. To make this option more readily available to all Automated Attendant callers, consider having the active Instruction Menu describe how to use the Quick Message option.

There are two Quick Message Dial Action Table actions:

- Quick Message with Greeting (REC1)
  - The caller hears the mailbox greeting followed by a beep and can leave message. If the greeting is not recorded, the caller hears, "At the tone, you can leave your message for extension xxx (or name if recorded). Start recording at the tone. When you are done, press the # key or hang up."
- Quick Message without Greeting (REC2)

  The caller bypasses the mailbox greeting (hearing "Recording" and a beep instead) and can leave a message. This is typically used with a Next Call Routing Mailbox when the caller is asked to dial a digit (e.g., 1) to leave a message. Otherwise, the mailbox greeting (if recorded) would be heard again.

#### **Operation**

#### Leaving a Quick Message

#### To leave a Quick Message after the Automated Attendant answers:

- 1. Dial \*.
- **2.** Dial the Subscriber Mailbox number.
- **3.** Leave message and hang up. OR

Leave message and dial #.

■ Dialing # may provide you with additional dialing options. This depends on how the called mailbox's Next Call Routing Mailbox is set up.

A Subscriber Mailbox user can record and send a message to any other Subscriber Mailbox. Record and Send a Message is the heart of IntraMail's voice messaging system. It allows co-workers to efficiently stay in touch and exchange essential information without relying on message slips, memos, or email.

#### **Recording Options**

While recording a message, a Subscriber Mailbox user has many recording options from which to choose. The following table shows these options.

| Message Recording Options                           |                         |  |  |  |  |  |  |
|-----------------------------------------------------|-------------------------|--|--|--|--|--|--|
| Option                                              | n Description           |  |  |  |  |  |  |
| Options available while recording:                  |                         |  |  |  |  |  |  |
| *                                                   | Pause/resume recording. |  |  |  |  |  |  |
| <b>E</b> (3)                                        | Erase the recording.    |  |  |  |  |  |  |
| #                                                   | End recording.          |  |  |  |  |  |  |
| Dial 0 while recording to hear the list of options. |                         |  |  |  |  |  |  |

#### **Operation**

See the chart on the following page.

# Record and Send a Message

|                | Record and Send a Message [Super Display Soft Key] - [Keyset Soft Key] |                     |                                                              |                                                                    |  |  |  |
|----------------|------------------------------------------------------------------------|---------------------|--------------------------------------------------------------|--------------------------------------------------------------------|--|--|--|
| Log onto       | Subscriber I                                                           | Mailbox.            |                                                              |                                                                    |  |  |  |
| <b>RS</b> (77) | Record an [Record] - [F                                                | d send a me         | essage.                                                      |                                                                    |  |  |  |
|                | Enter the                                                              | number of the       | he mailbox                                                   | to receive the message.                                            |  |  |  |
|                |                                                                        | #                   |                                                              | Start recording. [Continue] - [Contd]                              |  |  |  |
|                |                                                                        |                     | Options available while recording.                           |                                                                    |  |  |  |
|                |                                                                        |                     | *                                                            | Pause or restart recording.  [Resume] - [Resume] [Pause] - [Pause] |  |  |  |
|                |                                                                        |                     | <b>E</b> (3)                                                 | Erase recording. [Cancel] - [Cncl]                                 |  |  |  |
|                |                                                                        |                     | #                                                            | End the recording. [Done] - [Done]                                 |  |  |  |
|                |                                                                        | *                   | Back up and re-enter the mailbox number. [Mailbox] - [MBOX]  |                                                                    |  |  |  |
|                |                                                                        | [Exit]              | Exit without recording and go back to the mailbox Main Menu. |                                                                    |  |  |  |
|                | #                                                                      | Exit without [Exit] | thout recording and go back to the mailbox Main Menu.  Exit] |                                                                    |  |  |  |

You can remotely program (customize) IntraMail by using the PCPro and WebPro programming applications. You can also do limited remote programming from the System Administrator's mailbox. Check with your Sales Representative for availability of updated versions of these programs for Aspire S and IntraMail.

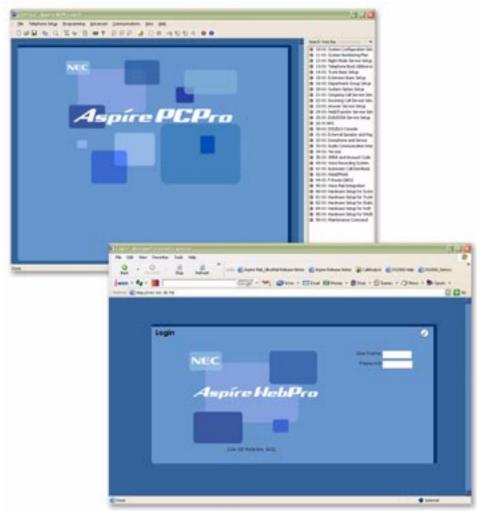

## **Operation**

TBD

# **Routing Mailbox**

#### **Description**

Routing Mailboxes are one of three mailbox categories: Station, Master, and Routing. Routing Mailboxes are a category of mailboxes normally used to route Automated Attendant calls. A Routing Mailbox can be either an Announcement Mailbox or a Call Routing Mailbox.

■ See *Announcement Mailbox* on page 11 and *Call Routing Mailbox* on page 28 for more..

## **Operation**

See Announcement Mailbox on page 11 and Call Routing Mailbox on page 28.

Screened Transfer is an Automated Attendant option that allows callers to directly dial system extensions. Screened Transfer (and its related feature Unscreened Transfer) allows the IntraMail Automated Attendant to transfer outside calls to system extensions without the need for a live receptionist or operator. It is similar to telephone system screened transfers in which the transferring party controls the transfer. After an Automated Attendant caller dials an extension, IntraMail calls (screens) the destination extension to see if the transfer can go through.

- If the destination is busy (both line appearances) or in DND, the Automated Attendant doesn't extend the call and immediately provides the caller with additional options.
- If the destination is available, the Automated Attendant rings it. If the destination answers, the call goes through. If the destination doesn't answer within a preset interval, the Automated Attendant doesn't extend the call and provides the caller with additional options.

#### Screened vs. Unscreened Transfer

Both Screened and Unscreened Transfer allow Automated Attendant callers to directly dial system extensions. The following summarizes the differences between these two types of Automated Attendant transfer.

- With Unscreened Transfer, calls from the Automated Attendant ring like other transferred calls and display the incoming Caller ID data (if provided by telco and enabled in programming). Screened Transfers ring like Intercom calls and do not display Caller ID until the call is answered.
- Both Screened and Unscreened Transfers route unanswered calls to the subscriber's greeting (recorded or default) so the caller can leave a message. However, only Screened Transfer allows the caller to dial 2 to reach the Next Call Routing Mailbox options (if programmed).

#### **Screened Transfer and Inactive Mailboxes**

Screened Transfer to an extension can only occur if the destination extension has an active mailbox. If the extension's mailbox is inactive, the Automated Attendant caller hears, "That is an invalid entry," and then returns to the Automated Attendant.

The table on the next page shows in detail how Screened Transfer operates.

# **Screened Transfer**

|                                                                                                    | Screened Transfer (TRF) Operation                                                                                                    |                                                                                                    |                                                                                                    |  |  |  |  |  |
|----------------------------------------------------------------------------------------------------|----------------------------------------------------------------------------------------------------|----------------------------------------------------------------------------------------------------|----------------------------------------------------------------------------------------------------|--|--|--|--|--|
|                                                                                                    | <ul> <li>Call = Call answered by the Automated Attendant.</li> <li>Extension = Extension dialed by Automated Attendant caller.</li> </ul>                                                                                                    |                                                                                                    |                                                                                                    |  |  |  |  |  |
| If Auto Attendant Do                                                                                                    | If Auto Attendant Do Not Disturb is off (see page 19 for more on this feature):                                                                                                    |                                                                                                    |                                                                                                    |  |  |  |  |  |
|                                                                                                    | Extension Idle                                                                                                    | Extension Busy                                                                                                    | Extension in DND                                                                                                    |  |  |  |  |  |
| With Active<br>Greeting Recorded                                                                                                    | <ol> <li>Places a screened (Intercom) call to extension.         <ul> <li>If answered, transfers call.</li> </ul> </li> <li>If unanswered<sup>1</sup>:         <ul> <li>With no Next Call Routing Mailbox, caller hears greeting and can leave a message.</li> <li>With a Next Call Routing Mailbox, caller can dial 1 to leave a message or 2<sup>2</sup> for other options.</li> </ul> </li> </ol> | 1. When busy: -With no Next Call Routing Mailbox, caller hears greeting and can leave a messageWith a Next Call Routing Mailbox, caller can dial 1 to leave a message or 2 <sup>2</sup> for other options.                                                      | 1. When in DND:  -With no Next Call Routing Mailbox, caller hears greeting and can leave a message.  -With a Next Call Routing Mailbox, caller can dial 1 to leave a message or 2 <sup>2</sup> for other options. |  |  |  |  |  |
| With Active Greeting Not Recorded                                                                                                    | <ol> <li>Places a screened (Intercom) call to extension.         <ul> <li>If answered, transfers call.</li> </ul> </li> <li>If unanswered<sup>1</sup>:         <ul> <li>With no Next Call Routing Mailbox, IntraMail prompts caller to leave a message.</li> <li>With a Next Call Routing Mailbox, caller can dial 1 to leave a message or 2<sup>2</sup> for other options.</li> </ul> </li> </ol>   | <ol> <li>When busy:         <ul> <li>With no Next Call Routing Mailbox, IntraMail prompts caller to leave a message.</li> </ul> </li> <li>With a Next Call Routing Mailbox, caller can dial 1 to leave a message or 2<sup>2</sup> for other options.</li> </ol> | 1. When in DND: -With no Next Call Routing Mailbox, caller hears greeting and can leave a messageWith a Next Call Routing Mailbox, caller can dial 1 to leave a message or 2 <sup>2</sup> for other options.      |  |  |  |  |  |
| If Auto Attendant Do                                                                                                    | If Auto Attendant Do Not Disturb is on (see page 19 for more on this feature):                                                                                                    |                                                                                                    |                                                                                                    |  |  |  |  |  |
|                                                                                                    | Extension Idle                                                                                                    | Extension Busy                                                                                                    | Extension in DND                                                                                                    |  |  |  |  |  |
| With Active Greeting Recorded or not recorded  1. Sends call immediately to mailbox: -Plays greetingPrompts caller to start recording. |                                                                                                    |                                                                                                    |                                                                                                    |  |  |  |  |  |
| <sup>2</sup> Dialing 2 routes the                                                                                                    | <sup>1</sup> After <b>47-08-02: Screened Transfer Timeout</b> interval. <sup>2</sup> Dialing 2 routes the call to the Next Call Routing Mailbox for additional dialing options. See <i>Next Call Routing Mailbox</i> on page 82 for more.                                                                                                    |                                                                                                    |                                                                                                    |  |  |  |  |  |

# Operation

A mailbox can have a security code to protect it from unauthorized access. A Security Code must be 4 digits long, using 0-9. If a subscriber wants to keep their mailbox private, they can enter a Security Code. No one else can use the subscriber's mailbox unless they know the code.

|                | Changing or Deleting a Security Code (From your Subscriber Mailbox) [Super Display Soft Key] - [Keyset Soft Key] |                       |                                                                                                    |                                   |                                                                       |  |
|----------------|----------------------------------------------------------------------------------------------------|-----------------------|----------------------------------------------------------------------------------------------------|-----------------------------------|-----------------------------------------------------------------------|--|
| Log onto       | Subscriber                                                                                                    | Mailbox.              |                                                                                                    |                                   |                                                                       |  |
| <b>OP</b> (67) |                                                                                                    | e Mailbox C           | Options Men                                                                                           | u.                                |                                                                       |  |
|                | <b>S</b> (7)                                                                                                    | Access the [Sec.Code] | e Security C                                                                                          | Code options                      | 3.                                                                    |  |
|                |                                                                                                    | Enter new             | Enter new Security Code (4 digits).                                                                   |                                   |                                                                       |  |
|                |                                                                                                    |                       | <b>C</b> (2)                                                                                          | Accept Se<br>Menu.<br>[OK] - [OK] | ecurity Code entry and go back to the Mailbox Options                 |  |
|                |                                                                                                    |                       | I (4)                                                                                                 |                                   | cept Security Code entry and go back to the Security ons Menu.        |  |
|                |                                                                                                    |                       | [Exit]                                                                                                | - [Exit]                          | Exit to the Mailbox Options menu without changing your Security Code. |  |
|                |                                                                                                    | *                     | Optionally<br>Menu.<br>[Erase] - [Er                                                                  | •                                 | Security Code and go back to the Mailbox Options                      |  |
|                |                                                                                                    | #                     | # Exit to the Mailbox Options Menu without making any changes to your Security Code.  [Exit] - [Exit] |                                   |                                                                       |  |
| 0              | Plays He                                                                                                    | lp message            |                                                                                                    |                                   |                                                                       |  |

# **Security Code**

|                | Deleting a Security Code (From your System Administrator's Mailbox) [Super Display Soft Key] - [Keyset Soft Key] |                 |                                                                      |                                              |  |  |  |
|----------------|----------------------------------------------------------------------------------------------------|-----------------|----------------------------------------------------------------------|----------------------------------------------|--|--|--|
| Log onto       | System Ad                                                                                                    | ministrator's m | ailbox.                                                              |                                              |  |  |  |
| <b>SA</b> (72) | A (72) Access System Administrator options.  [System Admin] - [N/A]                                              |                 |                                                                      |                                              |  |  |  |
|                | <b>S</b> (7)                                                                                                    | 1               | Select Subscriber Mailbox Maintenance options. [Subscriber] - [Subs] |                                              |  |  |  |
|                |                                                                                                    | Enter the nu    | mber of                                                              | the Subscriber Mailbox you want to maintain. |  |  |  |
|                |                                                                                                    |                 | S (7) Erase mailbox's Security Code. [Erase Security Code] - [N/A]   |                                              |  |  |  |
|                | # Go back to System Administrator options.  [Exit] - [Exit]                                                      |                 |                                                                      |                                              |  |  |  |
| 0              | Plays Help message.                                                                                              |                 |                                                                      |                                              |  |  |  |

An Automated Attendant caller can press a single key to route to an extension, route to another destination, or use an IntraMail feature. Single Digit Dialing simplifies the Automated Attendant since the caller just dials a single digit to reach an extension or use an option. If you set up Single Digit Dialing, be sure to customize the active Instruction Menu so it describes which digits the caller should dial to use the available options.

All of the features in the following Dial Action Table Key Action Summary table are accessible from a single Dial Action Table digit.

| Dial Action Table Key Action Summary |                                                                                                    |                                |  |  |
|--------------------------------------|----------------------------------------------------------------------------------------------------|--------------------------------|--|--|
| Action                               | Description                                                                                                    | Feature Reference              |  |  |
| TRF                                  | Screened Transfer (1) Allows an Automated Attendant caller to place a Screened Transfer to an extension. IntraMail calls (screens) the destination to see if the call can go through. | Screened Transfer (page 89)    |  |  |
| UTRF                                 | Unscreened Transfer (2) Allows an Automated Attendant caller to place an Unscreened Transfer to an extension.Intra-Mail transfers the call the destination and then hangs up.         | Unscreened Transfer (page 103) |  |  |
| REC1                                 | Quick Message with Greeting (3) Allows an Automated Attendant caller to leave a Quick Message at an extension. The caller will hear the extension's personal greeting.                | Quick Message (page 84)        |  |  |
| REC2                                 | Quick Message without Greeting (4) Allows an Automated Attendant caller to leave a Quick Message at an extension. The caller will not hear the extension's personal greeting          | Quick Message (page 84)        |  |  |
| LOGON                                | Log Onto Voice Mail (5) Allows an Automated Attendant caller to log onto a mailbox, either directly or one of their choosing.  Log Onto Voice Mail (page 5)                           |                                |  |  |
| Hang<br>Up                           | Hang Up (6) IntraMail says "Goodbye" and hangs up.                                                                                                    | Hang Up (page 53)              |  |  |
| GOTO                                 | Go to a Mailbox, (7) Allows an Automated Attendant caller to route to another mailbox.                                                                                                | Go To A Mailbox (page 48)      |  |  |
| UND                                  | Undefined Routing (0) This action provides no routing.                                                                                                    | N/A                            |  |  |

## **Operation**

Refer to the Dial Action Table Key Action Summary Table beginning on page 93.

# **Station Mailbox**

# **Description**

Station Mailboxes are one of three mailbox categories: Station, Master, and Routing. Station Mailboxes are the category of mailboxes assigned to stations (extensions). All Station Mailboxes are Subscriber Mailboxes.

■ For more on the options available to Station Mailboxes, see *Subscriber Mailbox* on page 95.

# Operation

See Subscriber Mailbox on page 95.

A Subscriber Mailbox is the type of mailbox assigned to a telephone system extension. The telephone assigned to the Subscriber Mailbox is called the subscriber's extension. When an extension user accesses their voice mail, they are using their Subscriber Mailbox. It provides the IntraMail voice messaging services.

At system startup, IntraMail automatically assigns a Subscriber Mailbox to extensions 301-308. All other extensions do not have Subscriber Mailboxes automatically assigned. See *Programming* below for more.

## **Operation**

# **System Administrator**

### **Description**

The System Administrator is a Subscriber Mailbox that has unique system administration features such as recording Menus and deleting messages in a co-worker's mailbox. The System Administrator features are an essential part of IntraMail setup since they allow the recording of the system-wide messages and provide Subscriber Mailbox maintenance. After logging onto their Subscriber Mailbox, the System Administrator can use all of the features in the **SA** menu. The *System Administrator Options* table below shows these options.

| System Administrator Options [Super Display Soft Key] - [Keyset Soft Key] |                                                                                                    |                                          |  |  |
|---------------------------------------------------------------------------|----------------------------------------------------------------------------------------------------|------------------------------------------|--|--|
| Option                                                                    | Description                                                                                                    | For more, see:                           |  |  |
| <b>SA</b> (72)<br>[System Admin] - [N/A]                                  | Access the System Administrator option                                                                                                    | ons.                                     |  |  |
| l (4)<br>[Instruction] - [Instr]                                          | Record an Instruction Menu.                                                                                                    | Instruction Menu on page 54.             |  |  |
| A (2) [Announcement] - [Annc]                                             | Record an Announcement Message.                                                                                                    | Announcement Message on page 13.         |  |  |
| \$ (7)<br>[Subscriber] - [Subs]                                           | Access the Subscriber Maintenance op                                                                                                    | tions (see the following features).      |  |  |
| EA (32)<br>[Erase All Messages] - [Msgs]                                  | Erase all messages in a mailbox.                                                                                                    | Erasing All Messages on page 39.         |  |  |
| EG (34)<br>[Erase Greeting] - [Greet]                                     | Erase a mailbox greeting.  ■ With Multiple Greetings, this option simultaneously erases all recorded greetings in a Subscriber Mailbox. Additionally, the active greeting is reset to 1. | Greeting on page 49.                     |  |  |
| EN (36)<br>[Erase Name] - [Name]                                          | Erase a mailbox name.                                                                                                    | Mailbox Name on page 60.                 |  |  |
| <b>S</b> (7)<br>[Erase Security Code] - [N/A]                             | Delete a mailbox Security Code.                                                                                                    | Mailbox Security Code Delete on page 63. |  |  |
| <b>N</b> (6)<br>[Record New Name] - [N/A]                                 | Record Mailbox Name.                                                                                                    | Mailbox Name on page 60.                 |  |  |
| O (6)<br>[Schedule Override] - [N/A]                                      | Override the active Answer Schedule.                                                                                                    | Answer Schedule Override on page 14      |  |  |
| V (8)<br>[Prompt Version] - [N/A]                                         | Hear the version number of the IntraM                                                                                                    | ail stored voice prompts.                |  |  |

## **Operation**

Refer to the individual features referenced in the System Administrator Options on page 96.

| Accessing the System Administrator Options |                                                                                                    |  |
|--------------------------------------------|----------------------------------------------------------------------------------------------------|--|
| Log onto System Administrator's Mailbox.   |                                                                                                    |  |
| <b>SA</b> (72)                             | Access the System Administrator Menu.  [System Admin] - [N/A]  Turn to System Administrator Options on page 96 for more. |  |
| 0                                          | Plays Help message.                                                                                                    |  |

A System Administrator Mailbox is a Subscriber Mailbox in which you have enabled the System Administrator option. This provides the subscriber with system administration capabilities. IntraMail can have multiple System Administrator Mailboxes. Turn to *System Administrator* on page 96 for more.

# Operation

See Accessing the System Administrator Options on page 96.

# **System Re-initialization**

#### **Description**

Initializing the telephone system automatically initializes all IntraMail programming. You may want to do this if the site requirements significantly change and it is easier to start over from default than remove all your custom programming. Re-initializing IntraMail returns all programmed options to their default values.

Re-initializing the telephone system returns all programmed options to their factory set (default) values. Any site specific programming you have done will be erased following re-initialization.

To initialize (erase) Subscriber Mailbox Security Codes and all recordings, use a System Administrator Mailbox.

## **Operation**

Since IntraMail is completely integrated with the telephone system software, the IntraMail time and date is the same as the phone system time and date. Since time and date is used on telephone displays and with the *Auto Time Stamp* and *Time and Date Stamp* features, be sure to set it accurately. To change the time and date, use the system programmable options. See *Programming* below. The Time and Date is retained if the telephone system power should fail or the system resets.

In addition, a Subscriber Mailbox user can hear the time and date when they call their mailbox.

| Hearing the Current Time and Date |                                                                                                    |  |  |
|-----------------------------------|----------------------------------------------------------------------------------------------------|--|--|
| Log onto Subscriber Mailbox.      |                                                                                                    |  |  |
| <b>TI</b> (84)                    | Access the Time and Date option.  IntraMail plays the time and date, and then returns you to the mailbox Main Menu. |  |  |
| 0                                 | Plays Help message.                                                                                                 |  |  |

# **Time and Date Stamp**

### **Description**

While listening to a message, a Subscriber Mailbox user can dial TI to hear the Time and Date the message was left. This is a handy option while reviewing messages. The subscriber can just dial a code to find out when the message arrived.

#### **Time and Date Stamp with Caller ID**

With caller ID installed, a mailbox user can dial TI while listening to a message to hear the time the message was sent, as well as the caller's number.

| Hearing the Time and Date a Message was Left |                                                   |                                                                                                    |  |  |
|----------------------------------------------|---------------------------------------------------|----------------------------------------------------------------------------------------------------|--|--|
| Log onto Subscriber Mailbox.                 |                                                   |                                                                                                    |  |  |
| <b>L</b> (5)                                 | Access the Message Listen mode. [Listen] - [Lstn] |                                                                                                    |  |  |
|                                              | <b>TI</b> (84)                                    | Hear the time and date the message was sent.  Turn to <i>Listening to Messages</i> on page 56 for more on your listening options. |  |  |
| 0                                            | Plays Help message                                |                                                                                                    |  |  |

An extension user can transfer their active call to a co-worker's mailbox. This lets the caller leave a personal message for the co-worker. Transfer to a Mailbox is one of the big conveniences of IntraMail since the caller can state their business and not have to call back later. It saves the caller time and cuts down on unnecessary telephone system call processing. Transfer to a Mailbox is frequently used by attendants and receptionists as well as other co-workers.

## **Operation**

#### Transferring your call to a Co-Worker's Mailbox

To transfer your active call to a co-worker's mailbox:

- 1. Press HOLD.
- 2. Dial your co-worker's mailbox number (e.g., 301 for extension 301).
- 3. Press MSG.
- **4.** Press **SPK** to hang up.
  - To optionally transfer a call to co-worker's mailbox without first ringing their phone, press MSG before dialing their mailbox number. (This is the only procedure you can use to transfer to a Guest Mailbox.)
  - To transfer a call to a co-worker's mailbox from a single line telephone, use the following procedure: Hookflash + Dial \*8 + Dial the co-worker's mailbox + Hang up.

# **Undefined Routing**

#### **Description**

An Automated Attendant Undefined Routing is a Dial Action Table key assignment for which there is no routing defined. When an Automated Attendant caller dials a digit and there is no routing assigned, IntraMail plays, "That is an invalid entry." IntraMail then repeats the dialing options (Instruction Menu) to the caller. If a Dial Action Table key assignment has no function, you should normally leave it undefined. By default, keys 1,2, 5, 6, 7, and 8 have Undefined Routing.

## **Operation**

#### **Description**

Unscreened Transfer is an Automated Attendant option that allows callers to directly dial system extensions. Unscreened Transfer (and its related feature Screened Transfer) allows the IntraMail Automated Attendant to transfer outside calls to system extensions without the need for a live receptionist or operator. It is similar to telephone system unscreened transfers in which the transferring party immediately extends the call. After an Automated Attendant caller dials an extension, IntraMail transfers the call to the destination and hangs up. Any recalls or additional routing are handled by the telephone system – just as with any other unscreened transfer.

#### Screened vs. Unscreened Transfer

Both Screened and Unscreened Transfer allow Automated Attendant callers to directly dial system extensions. The following summarizes the differences between these two types of Automated Attendant transfer.

- With Unscreened Transfer, calls from the Automated Attendant ring like other transferred calls and display the incoming Caller ID data (if provided by telco and enabled in programming). Screened Transfers ring like Intercom calls and do not display Caller ID until the call is answered.
- Both Screened and Unscreened Transfers route unanswered calls to the subscriber's greeting (recorded or default) so the caller can leave a message. However, only Screened Transfer allows the caller to dial 2 to reach the Next Call Routing Mailbox options (if programmed).

#### **Unscreened Transfer and Inactive Mailboxes**

An Unscreened Transfer will go through to the destination extension even if the destination doesn't have an active mailbox. If the Unscreened Transfer is unanswered at the destination, the call returns to the Automated Attendant.

The table on the next page shows in detail how Unscreened Transfer operates.

## **Unscreened Transfer**

| Unscreened Transfer (UTRF) Operation                                                                                                    |                                                                                                    |                                                                                                    |                                                                                                    |  |  |
|----------------------------------------------------------------------------------------------------|----------------------------------------------------------------------------------------------------|----------------------------------------------------------------------------------------------------|----------------------------------------------------------------------------------------------------|--|--|
| <ul> <li>Call = Call answered by the Automated Attendant.</li> <li>Extension = Extension dialed by Automated Attendant caller.</li> </ul>                                |                                                                                                    |                                                                                                    |                                                                                                    |  |  |
| If Auto Attendant Do Not                                                                                                    | Disturb is off (see page 19 for n                                                                                                    | nore on this feature):                                                                                                    |                                                                                                    |  |  |
|                                                                                                    | Extension Idle                                                                                                    | Extension Busy                                                                                                    | Extension in DND                                                                                                    |  |  |
| With Active Greeting<br>Recorded                                                                                                    | 1. Transfers call to extension.  -If answered, connects call (just like a phone system transfer).  -If unanswered in a default phone system, plays greeting (so caller can start recording).                                                                                                    | <ol> <li>Transfers call to extension.</li> <li>Retrieves call.</li> <li>If unanswered<sup>1</sup> in a default phone system, plays greeting (so caller can start recording)<sup>2</sup></li> </ol> | <ol> <li>Transfers call to extension.</li> <li>Retrieves call.</li> <li>If unanswered<sup>1</sup> in a default phone system, plays greeting (so caller can start recording).<sup>2</sup></li> </ol> |  |  |
| With Active Greeting<br>Not Recorded                                                                                                    | 1. Transfers call to extension.  -If answered, connects call (just like a phone system transfer).  -If unanswered in a default phone system, plays name (if recorded) or extension number. IntraMail then prompts caller to leave a message.  1. Transfers call to extension.  -If answered, connects call (just like a phone system transfer).  -If unanswered in a default phone system, plays name (if recorded) or extension number. IntraMail then prompts caller to leave a message.  1. Transfers call to extension.  -If unanswered in a default phone system, plays name (if recorded) or extension number. IntraMail then prompts caller to leave a message. |                                                                                                    |                                                                                                    |  |  |
| If Auto Attendant Do Not Disturb is on (see page 19 for more on this feature):                                                                                           |                                                                                                    |                                                                                                    |                                                                                                    |  |  |
|                                                                                                    | Extension Idle Extension Busy Extension in DND                                                                                                    |                                                                                                    |                                                                                                    |  |  |
| With Active Greeting<br>Recorded  With Active Greeting<br>Not Recorded                                                                                                   | Sends call immediately to mailbox:     -Plays greeting.     -Prompts caller to start recording.                                                                                                    |                                                                                                    |                                                                                                    |  |  |
| After 24-02-04: Transfer Recall Time. <sup>2</sup> Custom phone system programming may redirect the unanswered call (for example, to a hunt group or another extension). |                                                                                                    |                                                                                                    |                                                                                                    |  |  |

## **Operation**

N/A

## **Description**

The telephone system can automatically reroute unanswered outside calls to the IntraMail Automated Attendant. Voice Mail Overflow ensures that IntraMail will pick up calls that don't go through. This allows callers to leave a message rather than having to call back later. Voice Mail can be the overflow destination for the following types of calls:

- Direct Inward Line (DIL) Overflow A trunk that directly rings an extension can overflow to that extension's mailbox if not answered.
- Incoming Ring Groups
  A trunk ringing an extension's line keys can overflow to the IntraMail Automated Attendant.
- Department Calling Groups

A call to a Department Group master (pilot) number can overflow to IntraMail if unanswered. The overflow destination is the Master Mailbox assigned to the Department Group. The Master Mailbox can be a:

- Call Routing Mailbox
   This gives the Department Group caller additional dialing options if their call is unanswered.
- Announcement Mailbox
   This plays a prerecorded announcement to the Department Group caller if their call is unanswered.
   The Announcement Mailbox can then hang up or provide additional dialing options.
- Subscriber Mailbox
  The Department Group caller can leave a message in the groups master mailbox. A Member of the group can then retrieve the message later on.

The call into the Department Group can be one of the following:

- A Direct Inward Line to the Department Group master (pilot) number.
- A Screened Transfer from the IntraMail Automated Attendant to the Department Group master (pilot) number.
- An Unscreened Transfer from the IntraMail Automated Attendant to the Department Group master (pilot) number.

## **Operation**

N/A

## **Volume Control**

## Description

Since IntraMail is completely integrated with the telephone system software, Volume Control is available at a subscriber's keyset any time while listening to a message, greeting, or prerecorded voice prompt. Volume Controls let the user interactively adjust the loudness of the IntraMail messages and prompts to a comfortable level.

## **Operation**

#### **Volume Control**

To adjust the volume while using any mailbox feature:

1. Press **VOL** ▲ or **VOL** ▼.

# **Chapter 2: Soft Key Glossary**

## **Soft Key Glossary**

■ Following is an alphabetical index of the IntraMail soft keys. Also see the *Operation* section of each feature.

| Soft Key     | Feature                                                                                                    | Phone Type              | Definition                                                                                   |
|--------------|----------------------------------------------------------------------------------------------------|-------------------------|----------------------------------------------------------------------------------------------|
| All Messages | Listening to Messages<br>Main Menu<br>Message Listen Mode                                                                                                    | Super Display           | Press to select the list of all messages.                                                    |
| АМ           | Message Notification                                                                                                    | Super Display<br>Keyset | When programming a Message Notification time, press to indicate that the entered time is AM. |
| Announcement | Announcement Mailbox                                                                                                    | Super Display           | Dross to cooses the American and Meilhey masses antique                                      |
| Annc         | System Administrator                                                                                                    | Keyset                  | Press to access the Announcement Mailbox message options.                                    |
| Callback     | Caller ID with Return Call<br>Listening to Messages<br>Make Call                                                                                                 | Super Display           | Press to call the person who left you the message.                                           |
| Cancel       | Announcement Mailbox                                                                                                    | Super Display           |                                                                                              |
| Cncl         | Auto Att. Do Not Disturb Call Routing Mailbox Conversation Record Greeting Instruction Menu Mailbox Name Message Forward Message Reply Record and Send a Message | Keyset                  | Press to erase the current message, name, or greeting.                                       |
| Change       | Message Notification                                                                                                    | Super Display           | Change the Massage Notification setup                                                        |
| Chnge        | wiessage nouncation                                                                                                    | Keyset                  | Change the Message Notification setup.                                                       |
| Clear        | Message Notification                                                                                                    | Super Display<br>Keyset | Erase the Message Notification number you just entered.                                      |

# **Soft Key Glossary**

| Soft Key            | Feature                                                                                                    | Phone Type              | Definition                                                                       |
|---------------------|----------------------------------------------------------------------------------------------------|-------------------------|----------------------------------------------------------------------------------|
| Continue            | Message Forward<br>Message Reply                                                                                                    | Super Display           |                                                                                  |
| Cont                | Record and Send a Message                                                                                                    | Keyset                  | Press to begin recording.                                                        |
| DND OFF             | Auto Att. Do Not Disturb<br>Greeting                                                                                                    | Super Display           | Press to turn Auto Attendant Do Not Disturb off.                                 |
| DND ON              | Auto Att. Do Not Disturb<br>Greeting                                                                                                    | Super Display           | Press to turn Auto Attendant Do Not Disturb of.                                  |
| Done                | Announcement Mailbox Auto Att. Do Not Disturb Call Routing Mailbox Conversation Record Greeting Instruction Menu Mailbox Name Message Forward Message Reply Record and Send a Message | Super Display<br>Keyset | Press to exit the recording mode while recording a message, name, or greeting.   |
| Erase               | Announcement Mailbox Auto Att. Do Not Disturb Call Routing Mailbox Greeting Instruction Menu Listening to Messages Mailbox Name Message Delete Security Code                          | Super Display<br>Keyset | Press to erase the currently accessed message, name, greeting, or Security Code. |
| Erase All Messages  | Erasing All Messages                                                                                                    | Super Display           | Press to erase all messages in the selected Subscriber                           |
|                     | System Administrator                                                                                                    |                         | Mailbox.                                                                         |
| Erase Greeting      |                                                                                                    | Super Display           | Press to erase a subscriber's greeting from the System                           |
| Greet               | System Administrator                                                                                                    | Keyset                  | Administrator Mailbox.                                                           |
| Erase Name          | Mailbox Name<br>System Administrator                                                                                                    | Super Display           | Press this key to erase the selected Mailbox's name.                             |
| Erase Security Code | Mailbox Sec. Code Delete<br>Security Code<br>System Administrator                                                                                                    | Super Display           | Press to delete the selected mailbox's Security Code.                            |

| Soft Key                               | Feature                                                                                                    | Phone Type              | Definition                                                        |  |
|----------------------------------------|----------------------------------------------------------------------------------------------------|-------------------------|-------------------------------------------------------------------|--|
| Exit                                   | Answer Schedule Override Announcement Mailbox Auto Att. Do Not Disturb Auto Time Stamp Call Routing Mailbox Erasing All Messages Exiting a Mailbox Greeting Instruction Menu Listening to Messages Mailbox Name Mailbox Sec. Code Delete Main Menu Message Forward Message Forward Message Reply Record and Send a Message Security Code | Super Display<br>Keyset | Press to go back to the previous menu level or exit your mailbox. |  |
| Forward                                | Listening to Messages<br>Message Forward                                                                                                    | Super Display           | Press to access the Message Forward Menu.                         |  |
| Greeting                               | Auto Att. Do Not Disturb                                                                                                    | Super Display           | Duran to a constitue Maillean Constitue antique                   |  |
| Greet                                  | Greeting Main Menu                                                                                                    | Keyset                  | Press to access the Mailbox Greeting options.                     |  |
| Greeting 1<br>Greeting 2<br>Greeting 3 | Auto Att. Do Not Disturb                                                                                                    | Super Display           | Press to select a Greeting.                                       |  |
| Gr1<br>Gr2<br>Gr3                      | Greeting                                                                                                    | Keyset                  | Tress to select a Greening.                                       |  |
| Instruction                            | Call Routing Mailbox                                                                                                    | Super Display           | Duese to engage the Instruction Many entires                      |  |
| Instr                                  | Instruction Menu<br>System Administrator                                                                                                    | Keyset                  | Press to access the Instruction Menu options.                     |  |
| Listen                                 | Announcement Mailbox<br>Auto Att. Do Not Disturb                                                                                                    | Super Display           |                                                                   |  |
| Lstn                                   | Call Routing Mailbox Caller ID with Return Call Greeting Instruction Menu Listening to Messages Mailbox Name Main Menu Make Call Message Delete Message Forward Message Reply Time and Date Stamp                                                                                                    | Keyset                  | Press to listen to message, name, or greeting.                    |  |
| Mailbox                                | Answer Schedule Override                                                                                                    | Super Display           |                                                                   |  |
| мвох                                   | Message Forward Message Reply Record and Send a Message                                                                                                    | Keyset                  | Select another mailbox.                                           |  |
| MBOX Options                           | Auto Time Stamp<br>Mailbox Options Menu<br>Main Menu<br>Message Notification<br>Security Code                                                                                                    | Super Display           | Press to access the Mailbox Options Menu.                         |  |

## **Soft Key Glossary**

| Soft Key       | Feature                                                                                                    | Phone Type              | Definition                                                                                                    |  |
|----------------|----------------------------------------------------------------------------------------------------|-------------------------|----------------------------------------------------------------------------------------------------|--|
| Message List   | Main Menu<br>Message Listen Mode                                                                                                    | Super Display           | Press to access the Message Listen Mode Menu.                                                                                                    |  |
| Msgs           | Erasing All Messages<br>System Administrator                                                                                                    | Keyset                  | Press to erase all messages in the selected Subscriber Mailbox.                                                                                                    |  |
| Name           | Mailbox Name<br>Main Menu<br>System Administrator                                                                                                    | Super Display           | Press to access the Mailbox Name Menu. Also used by the System Administrator when erasing a Mailbox Name.                                                                                                    |  |
| Next           | Message Notification                                                                                                    | Super Display<br>Keyset | Press to skip to the next option without changing your entry.                                                                                                    |  |
| Next Message   | T                                                                                                    | Super Display           | Will be a second of the second of the second |  |
| Next           | Listening to Messages                                                                                                    | Keyset                  | While listening to a message, press to listen to the next message.                                                                                                    |  |
| New Messages   | Listening to Messages<br>Main Menu<br>Message Listen Mode                                                                                                    | Super Display           | Press to select the list of new messages.                                                                                                    |  |
| Notification   | M NI ('C ('                                                                                                    | Super Display           | P. A. M. Markett Co. M.                                                                                                    |  |
| Notif          | Message Notification                                                                                                    | Keyset                  | Press to access the Message Notification Options Menu.                                                                                                    |  |
| Number         | M NI-4:64:                                                                                                    | Super Display           | Press to program a telephone number as the notification                                                                                                    |  |
| Num            | Message Notification                                                                                                    | Keyset                  | destination.                                                                                                    |  |
| Off            | Answer Schedule Override<br>Auto Time Stamp<br>Message Notification                                                                                                    | Super Display<br>Keyset | Press to turn the selected feature off.                                                                                                    |  |
| ок             | Message Notification                                                                                                    | Super Display<br>Keyset | Accept the notification number entered and back up to the previous level.                                                                                                    |  |
| On             | Answer Schedule Override<br>Auto Time Stamp<br>Message Notification                                                                                                    | Super Display<br>Keyset | Press to turn the selected feature on.                                                                                                    |  |
| PM             | Message Notification                                                                                                    | Super Display<br>Keyset | When programming a Message Notification time, press to indicate that the entered time is PM.                                                                                                    |  |
| Pager          | M NI-4:64:                                                                                                    | Super Display           | Press to to program a pager number as the notification                                                                                                    |  |
| Pager          | Message Notification                                                                                                    | Keyset                  | destination.                                                                                                    |  |
| Pause          | Announcement Mailbox Auto Att. Do Not Disturb Call Routing Mailbox Conversation Record Greeting Instruction Menu Listening to Messages Mailbox Name Message Forward Message Reply Record and Send a Message | Super Display<br>Keyset | Press to pause while recording a a message, name, or greeting.                                                                                                    |  |
| Prompt Version | System Administrator                                                                                                    | Super Display           | Press to hear the version number of the IntraMail stored voice prompts.                                                                                                    |  |

| Soft Key          | Feature                                                                                                    | Phone Type              | Definition                                                          |
|-------------------|----------------------------------------------------------------------------------------------------|-------------------------|---------------------------------------------------------------------|
| Record            | Announcement Mailbox<br>Auto Att. Do Not Disturb                                                                                                    | Super Display           |                                                                     |
| Rec               | Call Routing Mailbox Greeting Instruction Menu Mailbox Name Main Menu Record and Send a Message                                                                                             | Keyset                  | Press to record a message, name, or greeting.                       |
| Record New Name   | Mailbox Name<br>System Administrator                                                                                                    | Super Display           | Used by System Administrator to record the selected mailbox's name. |
| Repeat            | Tistonia to Massac                                                                                                    | Super Display           | Calcal to the haringing of the manner                               |
| Rpt               | Listening to Messages                                                                                                    | Keyset                  | Go back to the beginning of the message.                            |
| Reply             | Listening to Messages<br>Message Reply                                                                                                    | Super Display           | Reply to the currently accessed message.                            |
| Resume            | Announcement Mailbox Auto Att. Do Not Disturb Call Routing Mailbox Conversation Record Greeting Instruction Menu Mailbox Name Message Forward Message Reply Record and Send a Message       | Super Display<br>Keyset | Press to resume while recording a a message, name, or greeting.     |
| Return            | E W M III                                                                                                    | Super Display           | D                                                                   |
| Return            | Exiting a Mailbox                                                                                                    | Keyset                  | Press to return to your mailbox.                                    |
| Saved Messages    | Listening to Messages<br>Message Listen Mode                                                                                                    | Super Display           | Press to select the list of saved messages.                         |
| Schedule Override | Answer Schedule<br>Override<br>System Administrator                                                                                                    | Super Display           | Press to access the Answer Schedule Override option.                |
| Sec.Code          | Security Code                                                                                                    | Super Display           | Press to access the Security Code options.                          |
| Sec               | Security Code                                                                                                    | Keyset                  | 11055 to access the Security Code options.                          |
| Subscriber        | Erasing All Messages<br>Mailbox Name                                                                                                    | Super Display           |                                                                     |
| Subs              | Mailbox Sec. Code Delete<br>Security Code<br>System Administrator                                                                                                    | Keyset                  | Press to select the Subscriber Mailbox maintenance options.         |
| System Admin      | Announcement Mailbox Answer Schedule Override Call Routing Mailbox Erasing All Messages Instruction Menu Mailbox Name Main Menu Mailbox Sec. Code Delete Security Code System Administrator | Super Display           | Press to access System Administrator options.                       |

# **Soft Key Glossary**

| Soft Key   | Feature         | Phone Type    | Definition                                   |
|------------|-----------------|---------------|----------------------------------------------|
| Time Stamp | A . Ti C.       | Super Display | Press to select the Auto Time Stamp feature. |
| Time       | Auto Time Stamp | Keyset        | Pless to select the Auto Time Stamp leature. |

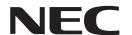

NEC Unified Solutions, Inc., 4 Forest Parkway, Shelton, CT 06484 TEL: 203-926-5400 FAX: 203-929-0535 www.necunifiedsolutions.com

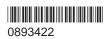